```
trkas@Troelss-MacBook-Pro Test % appc run -p ios -l trace 
Appcelerator Command-Line Interface, version 9.0.1
Copyright (c) 2014-2021, Appcelerator, Inc. All Rights Reserved.
2021-09-16T07:36:59.199Z | TRACE | set environment to 
{"registry":"https://
registry.platform.axway.com","baseurl":"https://platform.axway.com"}
2021-09-16T07:36:59.201Z | TRACE | checking credentials for 
existing session
2021-09-16T07:36:59.323Z | TRACE | Attempting to load session info 
from config file
2021-09-16T07:36:59.326Z | TRACE | check if session is invalidated
2021-09-16T07:37:00.174Z | TRACE | refresh session expiry to: 
1632382620125
2021-09-16T07:37:00.176Z | TRACE | session expiry 1632382620125 
false
2021-09-16T07:37:00.176Z | TRACE | Arrow Cloud config file: /Users/
trkas/.axway/acs/acs.json
2021-09-16T07:37:00.178Z | TRACE | found Arrow Cloud login {
   mid: 'c772e7a27a969e3dca79d12cef50173ea560ce23',
   publishPort: 443,
   publishHost: 'https://admin.cloudapp-enterprise.appcelerator.com',
   username: 'peter.vindstrup@eg.dk',
   cookie: [
'connect.sid=s%3AGIfIKc7cUf3cw5zKA5J7zynxEDmf7h3c.iAtq%2FjiFxuHLFxwg
vGEWR9846lv8uTJ4jCR3icuS4Ns; Path=/; Expires=Thu, 23 Sep 2021 
11:11:03 GMT; HttpOnly'
  ],
   defaultEP: {
     publishHost: 'https://admin.cloudapp-
enterprise.appcelerator.com',
    publishPort: 443
   },
   clusterVersion: '1.7.0-cis-ami'
} , checking nodeACSEndpoint= https://admin.cloudapp-
enterprise.appcelerator.com
2021-09-16T07:37:00.179Z | TRACE | Arrow Cloud cookie expiry 
[ 1632395463000 ]
2021-09-16T07:37:00.179Z | TRACE | session already loaded in 
opts.session
2021-09-16T07:37:00.180Z | TRACE | getCredentials() session:
{
   "ipaddress": "10.151.200.76",
   "username": "peter.vindstrup@eg.dk",
  "password": "< OMITTED>",
  "session": "<0MITTED>",
   "nonce": "<OMITTED>",
   "environment": {
    "name": "production",
     "isProduction": true,
     "acsBaseUrl": "https://api.cloud.appcelerator.com",
     "nodeACSEndpoint": "https://admin.cloudapp-
enterprise.appcelerator.com"
```

```
 },
  "token": "<0MITTED>",
   "fingerprint": "c772e7a27a969e3dca79d12cef50173ea560ce23",
  "fingerprint description": "Mac OSX Serial Number: C02SQ41XGTF1",
   "org_id": 100020248,
   "expiry": 1632382620125
}
2021-09-16T07:37:00.180Z | TRACE | loading plugins for command 
"run"
2021-09-16T07:37:00.188Z | TRACE | run search paths:
[
   "/Users/trkas/.appcelerator/install/9.0.1/package",
   "/Users/trkas/.appcelerator/install/9.0.1/package/node_modules",
   "/Users/trkas/Documents/Appcelerator_Studio_Workspace/Test/
plugins",
   "/Users/trkas/Documents/Appcelerator_Studio_Workspace/Test/
node_modules",
   "/Users/trkas/Documents/Appcelerator_Studio_Workspace/
node modules",
   "/Users/trkas/Documents/node_modules",
   "/Users/trkas/node_modules",
   "/Users/node_modules",
   "/node_modules",
   "/Users/trkas/.appcelerator/.npm/lib/node_modules"
]
2021-09-16T07:37:00.189Z | DEBUG | [PLUGIN-LOAD] 0ms /Users/
trkas/.appcelerator/install/9.0.1/package/appc.js
2021-09-16T07:37:00.268Z | DEBUG | [PLUGIN-LOAD] 74ms /Users/
trkas/.appcelerator/install/9.0.1/package/node_modules/appc-cli-
titanium/appc.js
2021-09-16T07:37:00.268Z | DEBUG | run plugin: /Users/
trkas/.appcelerator/install/9.0.1/package/node_modules/appc-cli-
titanium
2021-09-16T07:37:00.280Z | TRACE | loading plugin "titanium" for 
command "run" CLI options via function
2021-09-16T07:37:00.281Z | TRACE | loading plugin "titanium" for 
command "run" CLI options via array
2021-09-16T07:37:00.284Z | TRACE | executing command "run" with the 
following plugins:
["titanium"]
2021-09-16T07:37:00.285Z | TRACE | session already loaded in 
opts.session
2021-09-16T07:37:00.286Z | DEBUG | Titanium Downloads Last Checked: 
1631777486860
[INFO] tiapp.xml <sdk-version> set to 10.0.1.GA, but current
Titanium SDK set to 10.0.2.GA
[INFO] Forking correct SDK command: "/usr/local/bin/node" "/Users/
trkas/.appcelerator/install/9.0.1/package/node_modules/titanium/lib/
titanium.js" "build" "--sdk" "10.0.1.GA" "--no-banner" "--config-
file" "/var/folders/j3/r8fs6hkd7f7f9jbl9b5vxtcm0000gn/T/
build-1631777820285.json" "--platform" "iphone" "--project-dir" "/
Users/trkas/Documents/Appcelerator_Studio_Workspace/Test" "--log-
level" "trace" "--target" "simulator"
```
9/16/2021, 9:37:09 AM

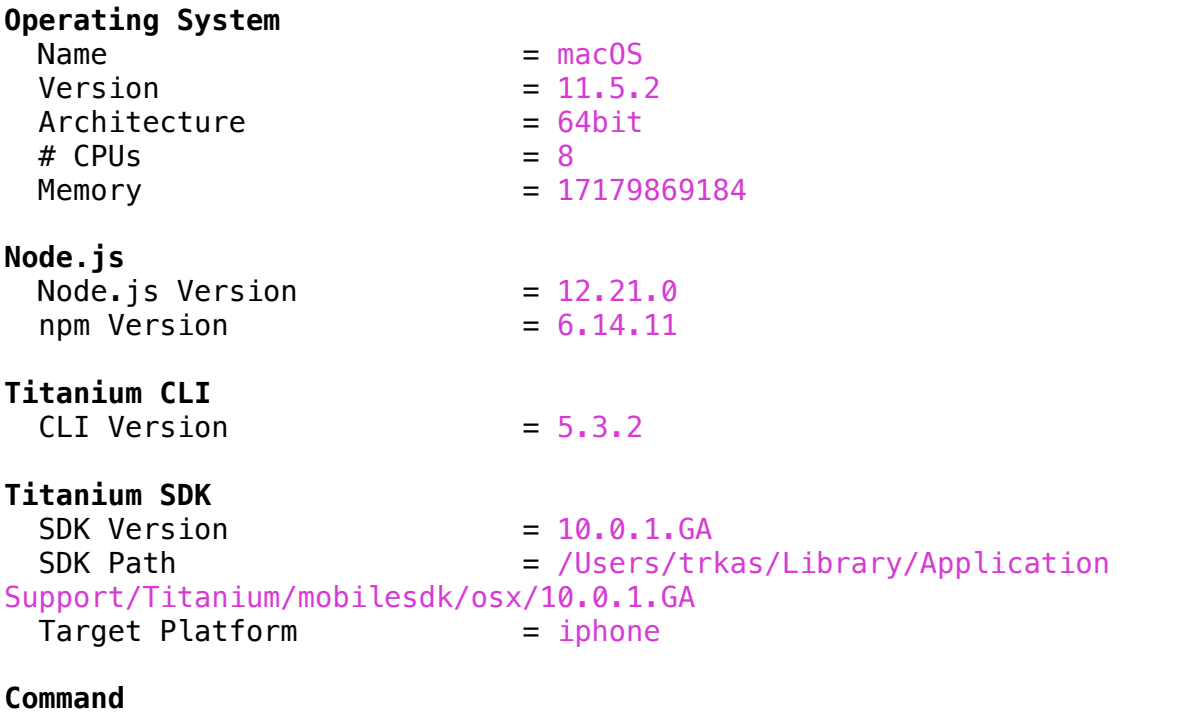

 /usr/local/bin/node /Users/trkas/.appcelerator/install/9.0.1/ package/node\_modules/titanium/lib/titanium.js build --sdk 10.0.1.GA --no-banner --config-file /var/folders/j3/ r8fs6hkd7f7f9jbl9b5vxtcm0000gn/T/build-1631777820285.json --platform iphone --project-dir /Users/trkas/Documents/ Appcelerator Studio Workspace/Test --log-level trace --target simulator --no-banner

[TRACE] [ioslib] No iOS Simulator UDID specified, searching for best match [TRACE] [ioslib] Scanning Xcodes: 12.5.1:12E507 [TRACE] [ioslib] Scanning Xcode 12.5.1:12E507 sims: 14.5 [TRACE] [ioslib] No watch app being installed, so picking first Simulator [TRACE] [ioslib] Autoselected iOS Simulator: iPhone 12 Pro Max<br>[TRACE] [ioslib] UDID = 2A813B52-030B-4C62-AB7D-4972B4FFE1  $= 2A813B52-030B-4C62-AB7D-4972B4FFE10D$  $[TRACE] [ioslib] 10S = 14.5$ [TRACE] [ioslib] Autoselected Xcode: 12.5.1 [DEBUG] Detecting modules in /Users/trkas/Documents/ Appcelerator Studio Workspace/Test/node modules [DEBUG] Detecting modules in /Users/trkas/Library/Application Support/Titanium/modules [DEBUG] Detected android module: hyperloop 6.0.2 @ /Users/trkas/ Library/Application Support/Titanium/modules/android/hyperloop/6.0.2 [DEBUG] Detected android module: hyperloop 7.0.1 @ /Users/trkas/ Library/Application Support/Titanium/modules/android/hyperloop/7.0.1 [DEBUG] Detected android module: facebook 11.0.2 @ /Users/trkas/ Library/Application Support/Titanium/modules/android/facebook/11.0.2 [DEBUG] Detected android module: hyperloop 7.0.4 @ /Users/trkas/ Library/Application Support/Titanium/modules/android/hyperloop/7.0.4 [DEBUG] Detected android module: ti.cloudpush 7.1.0 @ /Users/trkas/

Library/Application Support/Titanium/modules/android/ti.cloudpush/ 7.1.0 [DEBUG] Detected android module: ti.playservices 17.5.0 @ /Users/ trkas/Library/Application Support/Titanium/modules/android/ ti.playservices/17.5.0 [DEBUG] Detected android module: ti.identity 2.1.0 @ /Users/trkas/ Library/Application Support/Titanium/modules/android/ti.identity/ 2.1.0 [DEBUG] Detected android module: ti.identity 3.0.2 @ /Users/trkas/ Library/Application Support/Titanium/modules/android/ti.identity/ 3.0.2 [DEBUG] Detected android module: ti.map 5.0.1 @ /Users/trkas/ Library/Application Support/Titanium/modules/android/ti.map/5.0.1 [DEBUG] Detected android module: ti.map 5.3.2 @ /Users/trkas/ Library/Application Support/Titanium/modules/android/ti.map/5.3.2 [DEBUG] Detected android module: ti.qrcode 2.0.0 @ /Users/trkas/ Library/Application Support/Titanium/modules/android/ti.qrcode/2.0.0 [DEBUG] Detected android module: ti.webdialog 2.0.0 @ /Users/trkas/ Library/Application Support/Titanium/modules/android/ti.webdialog/ 2.0.0 [DEBUG] Detected commonjs module: ti.cloud 3.2.11 @ /Users/trkas/ Library/Application Support/Titanium/modules/commonjs/ti.cloud/ 3.2.11 [DEBUG] Detected ios module: ti.applesignin 2.0.0 @ /Users/trkas/ Library/Application Support/Titanium/modules/iphone/ti.applesignin/ 2.0.0 [DEBUG] Detected ios module: ti.applesignin 3.0.0 @ /Users/trkas/ Library/Application Support/Titanium/modules/iphone/ti.applesignin/ 3.0.0 [DEBUG] Detected ios module: ti.applesignin 3.1.1 @ /Users/trkas/ Library/Application Support/Titanium/modules/iphone/ti.applesignin/ 3.1.1 [DEBUG] Detected ios module: com.appcelerator.urlSession 3.0.0 @ / Users/trkas/Library/Application Support/Titanium/modules/iphone/ com.appcelerator.urlSession/3.0.0 [DEBUG] Detected ios module: com.appcelerator.urlSession 4.0.1 @ / Users/trkas/Library/Application Support/Titanium/modules/iphone/ com.appcelerator.urlSession/4.0.1 [DEBUG] Detected ios module: com.appcelerator.urlSession 4.0.0 @ / Users/trkas/Library/Application Support/Titanium/modules/iphone/ com.appcelerator.urlSession/4.0.0 [DEBUG] Detected ios module: ti.coremotion 3.0.0 @ /Users/trkas/ Library/Application Support/Titanium/modules/iphone/ti.coremotion/ 3.0.0 [DEBUG] Detected ios module: com.omorandi 1.1.2 @ /Users/trkas/ Library/Application Support/Titanium/modules/iphone/com.omorandi/ 1.1.2 [DEBUG] Detected ios module: ti.coremotion 4.0.0 @ /Users/trkas/ Library/Application Support/Titanium/modules/iphone/ti.coremotion/ 4.0.0 [DEBUG] Detected ios module: ti.coremotion 4.0.1 @ /Users/trkas/ Library/Application Support/Titanium/modules/iphone/ti.coremotion/ 4.0.1 [DEBUG] Detected ios module: facebook 10.0.0 @ /Users/trkas/Library/

Application Support/Titanium/modules/iphone/facebook/10.0.0 [DEBUG] Detected ios module: facebook 11.0.0 @ /Users/trkas/Library/ Application Support/Titanium/modules/iphone/facebook/11.0.0 [DEBUG] Detected ios module: facebook 11.0.1 @ /Users/trkas/Library/ Application Support/Titanium/modules/iphone/facebook/11.0.1 [DEBUG] Detected ios module: ti.identity 1.0.3 @ /Users/trkas/ Library/Application Support/Titanium/modules/iphone/ti.identity/ 1.0.3 [DEBUG] Detected ios module: ti.identity 3.0.0 @ /Users/trkas/ Library/Application Support/Titanium/modules/iphone/ti.identity/ 3.0.0 [DEBUG] Detected ios module: ti.identity 4.0.0 @ /Users/trkas/ Library/Application Support/Titanium/modules/iphone/ti.identity/ 4.0.0 [DEBUG] Detected ios module: ti.map 4.0.1 @ /Users/trkas/Library/ Application Support/Titanium/modules/iphone/ti.map/4.0.1 [DEBUG] Detected ios module: ti.identity 4.0.1 @ /Users/trkas/ Library/Application Support/Titanium/modules/iphone/ti.identity/ 4.0.1 [DEBUG] Detected ios module: ti.map 5.1.1 @ /Users/trkas/Library/ Application Support/Titanium/modules/iphone/ti.map/5.1.1 [DEBUG] Detected ios module: ti.map 5.0.0 @ /Users/trkas/Library/ Application Support/Titanium/modules/iphone/ti.map/5.0.0 [DEBUG] Detected ios module: hyperloop 6.0.2 @ /Users/trkas/Library/ Application Support/Titanium/modules/iphone/hyperloop/6.0.2 [DEBUG] Detected ios module: hyperloop 7.0.1 @ /Users/trkas/Library/ Application Support/Titanium/modules/iphone/hyperloop/7.0.1 [DEBUG] Detected ios module: hyperloop 7.0.4 @ /Users/trkas/Library/ Application Support/Titanium/modules/iphone/hyperloop/7.0.4 [DEBUG] Detected ios module: ti.imagefactory 1.2.0 @ /Users/trkas/ Library/Application Support/Titanium/modules/iphone/ti.imagefactory/ 1.2.0 [DEBUG] Detected ios module: ti.qrcode 1.1.0 @ /Users/trkas/Library/ Application Support/Titanium/modules/iphone/ti.qrcode/1.1.0 [DEBUG] Detected ios module: ti.paint 1.4.2 @ /Users/trkas/Library/ Application Support/Titanium/modules/iphone/ti.paint/1.4.2 [DEBUG] Detected ios module: ti.webdialog 2.0.0 @ /Users/trkas/ Library/Application Support/Titanium/modules/iphone/ti.webdialog/ 2.0.0 [DEBUG] Detected ios module: ti.webdialog 3.0.0 @ /Users/trkas/ Library/Application Support/Titanium/modules/iphone/ti.webdialog/ 3.0.0 [DEBUG] Detected ios module: ti.webdialog 3.0.1 @ /Users/trkas/ Library/Application Support/Titanium/modules/iphone/ti.webdialog/ 3.0.1 [DEBUG] Looking for Titanium module id=hyperloop version=latest platform=ios deploy-type=development [INFO] Found Titanium module id=hyperloop version=7.0.4 platform=ios deploy-type=development path=/Users/trkas/Library/ Application Support/Titanium/modules/iphone/hyperloop/7.0.4 [DEBUG] Looking for Titanium module id=ti.qrcode version=latest platform=ios deploy-type=development [INFO] Found Titanium module id=ti.qrcode version=1.1.0 platform=ios deploy-type=development path=/Users/trkas/Library/

```
Application Support/Titanium/modules/iphone/ti.qrcode/1.1.0
[DEBUG] Detecting plugins in /Users/trkas/Documents/
Appcelerator_Studio_Workspace/Test/plugins
[DEBUG] Detected plugin: ti.alloy @ /Users/trkas/Documents/
Appcelerator Studio Workspace/Test/plugins/ti.alloy
[DEBUG] Looking for Titanium plugin id=ti.alloy version=1.0
[INFO] Found Titanium plugin id=ti.alloy version=1.0
[TRACE] Snapshotting build directory
[DEBUG] Titanium SDK iOS directory: /Users/trkas/Library/Application 
Support/Titanium/mobilesdk/osx/10.0.1.GA/iphone
[INFO] Deploy type: development
[INFO] Building for target: simulator
[INFO] Building using iOS SDK: 14.5
[INFO] Building for iOS Simulator: iPhone 12 Pro Max
[DEBUG] UDID: 2A813B52-030B-4C62-AB7D-4972B4FFE10D
[DEBUG] Simulator type: iphone
[DEBUG] Simulator version: 14.5
[INFO] Building for device family: universal
[DEBUG] Setting Xcode target to Debug
[DEBUG] Setting Xcode build OS to iphonesimulator
[DEBUG] Xcode installation: /Applications/Xcode.app/Contents/
Developer
[DEBUG] iOS WWDR certificate: installed
[INFO] Team ID: n/a
[INFO] Minimum iOS version: 12.0
[INFO] Logging disabled
[INFO] Debugging disabled
[INFO] Profiler disabled
[INFO] Set to copy files instead of symlinking
[INFO] Transpile javascript: true
[INFO] Generate source maps: true
[INFO] Initializing the build directory
[INFO] Found Alloy app in /Users/trkas/Documents/
Appcelerator_Studio_Workspace/Test/app
[INFO] Executing Alloy compile: /usr/local/bin/node /Users/
trkas/.appcelerator/install/9.0.1/package/node_modules/alloy/bin/
alloy compile /Users/trkas/Documents/Appcelerator_Studio_Workspace/
Test/app --config
platform=ios,version=0,simtype=none,devicefamily=universal,deploytyp
e=development, target=simulator
[DEBUG][DEBUG][ DEBUG][DEBUG] / \|
[DEBUG] (
[DEBUG][DEBUG] Alloy 1.16.0 by Appcelerator. The MVC app framework for 
Titanium.
[DEBUG] 
[DEBUG] ----- CONFIGURATION -----
[DEBUG] raw config = 
"platform=ios,version=0,simtype=none,devicefamily=universal,deployty
pe=development,target=simulator"
[DEBUG] platform = ios
```

```
[DEBUG] version = 0
[DEBUG] simtype = none
[DEBUG] devicefamily = universal
[DEBUG] deploytype = development
[DEBUG] target = simulator
[DEBUG] project path = /Users/trkas/Documents/
Appcelerator_Studio_Workspace/Test
[DEBUG] app path = /Users/trkas/Documents/
Appcelerator_Studio_Workspace/Test/app
[DEBUG] 
[DEBUG] ----- CONFIG, JSON -
[DEBUG] dependencies = {}
[INFO] [config.json] config.json unchanged, using cached
config.json...
[DEBUG] {
[DEBUG] "dependencies": {},
[DEBUG] "sourcemap": true,
[DEBUG] "autoStyle": false,
[DEBUG] "adapters": [
[DEBUG] "localStorage",
[DEBUG] "properties",<br>[DEBUG] "sql"
[DEBUG][DEBUG] ]
[DEBUG] }
[DEBUG] 
[DEBUG] ----- CLEANING RESOURCES -----
[DEBUG] Removing orphaned controllers ...
[DEBUG] Removing orphaned models ...
[DEBUG] Removing orphaned styles ...
[DEBUG] Removing orphaned sync adapters...
[DEBUG] Removing orphaned assets and libs...
[DEBUG] 
[DEBUG] ----- BASE RUNTIME FILES ---
[TRACE] SRC DIR=/Users/trkas/.appcelerator/install/9.0.1/package/
node_modules/alloy/Alloy/lib
[TRACE] Copying SRC_DIR/alloy/widget.js --> Resources/iphone/alloy/
widget.is
[TRACE] Copying SRC_DIR/alloy/underscore.js --> Resources/iphone/
alloy/underscore.js
[TRACE] Copying SRC_DIR/alloy/sync/sql.js --> Resources/iphone/
alloy/sync/sql.js
[TRACE] Copying SRC_DIR/alloy/sync/properties.js --> Resources/
iphone/alloy/sync/properties.js
[TRACE] Copying SRC_DIR/alloy/sync/localStorage.js --> Resources/
iphone/alloy/sync/localStorage.js
[TRACE] Copying SRC_DIR/alloy/controllers/BaseController.js --> 
Resources/iphone/alloy/controllers/BaseController.js
[TRACE]
[TRACE] Generating ../Resources/iphone/alloy.js
[TRACE] SRC_DIR=/Users/trkas/.appcelerator/install/9.0.1/package/
node_modules/alloy/Alloy/common
[TRACE] Copying SRC_DIR/constants.js --> Resources/iphone/alloy/
constants.js
[TRACE]
```

```
[TRACE] SRC_DIR=/Users/trkas/Documents/
Appcelerator_Studio_Workspace/Test/app/assets
[TRACE] 
[DEBUG] Resetting /Users/trkas/Documents/
Appcelerator_Studio_Workspace/Test/platform/ios
[DEBUG] 
[DEBUG] Resetting /Users/trkas/Documents/
Appcelerator_Studio_Workspace/Test/i18n
[DEBUG] 
[INFO] ----- MVC GENERATION --
[INFO] [global style] loading from cache...
[INFO] [index.xml] view processing...
[INFO] style: "index.tss"
[INFO] view: "index.xml"
[INFO] controller: "index.js"<br>[INFO] created: "Resources
[INFO] created: "Resources/iphone/alloy/controllers/index.js"
[INFO] created: "Resources/iphone/alloy/styles/index.js"
[INFO] 
[INFO] [app.js] using cached app.js...
[INFO] 
[INFO] ----- OPTIMIZING -----
[INFO] - iphone/alloy.bootstrap.js
[INFO] - iphone/allow is[INFO] - iphone/alloy/sync/localStorage.js
[INFO] - iphone/alloy/sync/properties.js
[INFO] - iphone/alloy/sync/sql.js
[TRACE] 
[TRACE] Benchmarking
[TRACE] ----------
[TRACE] [0.48705s] TOTAL
[INFO] 
[INFO] Alloy compiled in 0.48705s
[INFO] Alloy compiler completed successfully
[TRACE] Starting third-party framework detection
[TRACE] Scanning /Users/trkas/Documents/
Appcelerator Studio Workspace/Test/platform/ios for frameworks
[TRACE] Scanning /Users/trkas/Library/Application Support/Titanium/
modules/iphone/hyperloop/7.0.4/Resources for frameworks
[TRACE] Scanning /Users/trkas/Library/Application Support/Titanium/
modules/iphone/hyperloop/7.0.4 for frameworks
[TRACE] found hyperloop.xcframework
[TRACE] Scanning /Users/trkas/Library/Application Support/Titanium/
modules/iphone/ti.qrcode/1.1.0 for frameworks
[TRACE] found TiOrcode.framework
[TRACE] Scanning /Users/trkas/Library/Application Support/Titanium/
modules/iphone/ti.qrcode/1.1.0/platform for frameworks
[TRACE] found QRCodeReader.framework
[TRACE] ti:inspectFrameworks: Setting initial task state to 
"created"
[TRACE] ti:inspectFrameworks: Starting task
[TRACE] ti:inspectFrameworks: Changing task state from "created" to 
"running"
[TRACE] ti:inspectFrameworks: Nothing changed, skip task run
[DEBUG] ti:inspectFrameworks: Found framework TiQrcode (type:
```
dynamic, archs: i386, x86\_64, armv7, arm64) at /Users/trkas/Library/ Application Support/Titanium/modules/iphone/ti.qrcode/1.1.0/ TiQrcode.framework [DEBUG] ti:inspectFrameworks: Found framework hyperloop (type: static, archs: arm64, armv7, i386, x86\_64) at /Users/trkas/Library/ Application Support/Titanium/modules/iphone/hyperloop/7.0.4/ hyperloop.xcframework [DEBUG] ti:inspectFrameworks: Found framework QRCodeReader (type: dynamic, archs: i386, armv7, x86\_64, arm64) at /Users/trkas/Library/ Application Support/Titanium/modules/iphone/ti.qrcode/1.1.0/ platform/QRCodeReader.framework [TRACE] ti:inspectFrameworks: Running post task run function [TRACE] ti:inspectFrameworks: Changing task state from "running" to "finished" [TRACE] ti:inspectFrameworks: Finished task in 0s 60.529ms [TRACE] Starting storyboard detection [TRACE] Scanning /Users/trkas/Library/Application Support/Titanium/ modules/iphone/ti.qrcode/1.1.0/platform for storyboards [TRACE] Scanning /Users/trkas/Library/Application Support/Titanium/ modules/iphone/hyperloop/7.0.4/Resources for storyboards [DEBUG] [Hyperloop] No CocoaPods Podfile found. Skipping ... [TRACE] [Hyperloop] Using cached frameworks metadata. [TRACE] offline build file /var/folders/j3/ r8fs6hkd7f7f9jbl9b5vxtcm0000gn/T/ build-260914df304804e8661cec2359ec7570ab592950.json [TRACE] online 1 [TRACE] optimizing build, last build was 3524.535 sec ago [INFO] Creating Xcode project [TRACE] Removing pre-compile phase [TRACE] Adding 2 native module libraries [TRACE] No extensions to add [TRACE] Integrating dynamic framework TiQrcode into Xcode project. [TRACE] Integrating static framework hyperloop into Xcode project. [TRACE] Integrating dynamic framework QRCodeReader into Xcode project. [TRACE] Framework with fat binary present, integrating script to strip invalid architectures. [TRACE] Using bundled script at /Users/trkas/Library/Application Support/Titanium/mobilesdk/osx/10.0.1.GA/iphone/templates/build/ strip-frameworks.sh [INFO] Forcing rebuild: Xcode project has changed since last build [DEBUG] Writing /Users/trkas/Documents/ Appcelerator\_Studio\_Workspace/Test/build/iphone/Test.xcodeproj/ project.pbxproj [INFO] Creating Entitlements.plist [TRACE] No change, skipping /Users/trkas/Documents/ Appcelerator Studio Workspace/Test/build/iphone/Test.entitlements [INFO] Creating Info.plist [DEBUG] Checking for Splash Screen localization [INFO] Disabling ATS [TRACE] No change, skipping /Users/trkas/Documents/ Appcelerator\_Studio\_Workspace/Test/build/iphone/Info.plist [INFO] Creating main.m [TRACE] No change, skipping /Users/trkas/Documents/

Appcelerator Studio Workspace/Test/build/iphone/main.m [INFO] Copying Titanium iOS files [TRACE] Skipping Classes/ApplicationRouting.m, it'll be processed later [TRACE] No change, skipping /Users/trkas/Documents/ Appcelerator Studio Workspace/Test/build/iphone/Test Prefix.pch [TRACE] No change, skipping /Users/trkas/Documents/ Appcelerator\_Studio\_Workspace/Test/build/iphone/Test-Bridging-Header.h [TRACE] No change, skipping /Users/trkas/Documents/ Appcelerator\_Studio\_Workspace/Test/build/iphone/Test.xcodeproj/ xcshareddata/xcschemes/Test.xcscheme [TRACE] No change, skipping /Users/trkas/Documents/ Appcelerator\_Studio\_Workspace/Test/build/iphone/Test.xcodeproj/ project.xcworkspace/contents.xcworkspacedata [INFO] Installing default LaunchScreen.storyboard [TRACE] No change, skipping /Users/trkas/Documents/ Appcelerator\_Studio\_Workspace/Test/build/iphone/ LaunchScreen.storyboard [INFO] Creating debugger and profiler plists [DEBUG] Skipping /Users/trkas/Documents/ Appcelerator\_Studio\_Workspace/Test/build/iphone/build/Products/ Debug-iphonesimulator/Test.app/debugger.plist [DEBUG] Skipping /Users/trkas/Documents/ Appcelerator\_Studio\_Workspace/Test/build/iphone/build/Products/ Debug-iphonesimulator/Test.app/profiler.plist [INFO] Analyzing Resources directory [INFO] Analyzing module files [INFO] Analyzing CommonJS modules [INFO] Analyzing localized launch images [DEBUG] Copying CSS files [TRACE] process-css: Setting initial task state to "created" [TRACE] process-css: Starting task [TRACE] process-css: Changing task state from "created" to "running" [INFO] Processing JavaScript files [TRACE] process-js: Setting initial task state to "created" [TRACE] process-js: Starting task [TRACE] process-js: Changing task state from "created" to "running" [INFO] Writing app properties [TRACE] No change, skipping /Users/trkas/Documents/ Appcelerator\_Studio\_Workspace/Test/build/iphone/build/Products/ Debug-iphonesimulator/Test.app/\_app\_props\_.json [DEBUG] Writing ENV variables [DEBUG] Writing /Users/trkas/Documents/ Appcelerator\_Studio\_Workspace/Test/build/iphone/build/Products/ Debug-iphonesimulator/Test.app/\_env\_.json [INFO] Creating asset catalog [TRACE] process-css: Nothing changed, skip task run [TRACE] process-js: Output files changed, do full task run [DEBUG] process-js: Copying /Users/trkas/Library/Application Support/Titanium/mobilesdk/osx/10.0.1.GA/common/Resources/ios/ ti.kernel.js => /Users/trkas/Documents/ Appcelerator\_Studio\_Workspace/Test/build/iphone/build/Products/ Debug-iphonesimulator/Test.app/ti.kernel.js

[TRACE] Checking require for: com.appcelerator.aca/ com.appcelerator.aca [DEBUG] process-js: Copying /Users/trkas/Library/Application Support/Titanium/mobilesdk/osx/10.0.1.GA/common/Resources/ios/ ti.main.js => /Users/trkas/Documents/Appcelerator\_Studio\_Workspace/ Test/build/iphone/build/Products/Debug-iphonesimulator/Test.app/ ti.main.js [TRACE] Checking require for: /alloy [DEBUG] process-js: Copying /Users/trkas/Documents/ Appcelerator\_Studio\_Workspace/Test/Resources/iphone/app.js => / Users/trkas/Documents/Appcelerator\_Studio\_Workspace/Test/build/ iphone/build/Products/Debug-iphonesimulator/Test.app/app.js [DEBUG] process-js: Copying /Users/trkas/Documents/ Appcelerator Studio Workspace/Test/Resources/iphone/alloy/CFG.js => /Users/trkas/Documents/Appcelerator\_Studio\_Workspace/Test/build/ iphone/build/Products/Debug-iphonesimulator/Test.app/alloy/CFG.js [TRACE] Checking require for: /alloy [DEBUG] process-js: Copying /Users/trkas/Documents/ Appcelerator\_Studio\_Workspace/Test/Resources/iphone/ alloy.bootstrap.js => /Users/trkas/Documents/ Appcelerator Studio Workspace/Test/build/iphone/build/Products/ Debug-iphonesimulator/Test.app/alloy.bootstrap.js [TRACE] Checking require for: /alloy [TRACE] Checking require for: /alloy [TRACE] Checking require for: /alloy [TRACE] Checking require for: /alloy [DEBUG] process-js: Copying /Users/trkas/Documents/ Appcelerator\_Studio\_Workspace/Test/Resources/iphone/alloy.js => / Users/trkas/Documents/Appcelerator\_Studio\_Workspace/Test/build/ iphone/build/Products/Debug-iphonesimulator/Test.app/alloy.js [TRACE] Checking require for: /alloy [DEBUG] process-js: Copying /Users/trkas/Documents/ Appcelerator\_Studio\_Workspace/Test/Resources/iphone/alloy/ backbone.js => /Users/trkas/Documents/Appcelerator\_Studio\_Workspace/ Test/build/iphone/build/Products/Debug-iphonesimulator/Test.app/ alloy/backbone.js [TRACE] Checking require for: /alloy [DEBUG] process-js: Copying /Users/trkas/Documents/ Appcelerator\_Studio\_Workspace/Test/Resources/iphone/alloy/ constants.js => /Users/trkas/Documents/ Appcelerator\_Studio\_Workspace/Test/build/iphone/build/Products/ Debug-iphonesimulator/Test.app/alloy/constants.js [DEBUG] process-js: Copying /Users/trkas/Documents/ Appcelerator Studio Workspace/Test/Resources/iphone/alloy/ underscore.js => /Users/trkas/Documents/ Appcelerator Studio Workspace/Test/build/iphone/build/Products/ Debug-iphonesimulator/Test.app/alloy/underscore.js [TRACE] Checking require for: /alloy [DEBUG] process-js: Copying /Users/trkas/Documents/ Appcelerator Studio Workspace/Test/Resources/iphone/alloy/widget.js => /Users/trkas/Documents/Appcelerator\_Studio\_Workspace/Test/build/ iphone/build/Products/Debug-iphonesimulator/Test.app/alloy/widget.js [DEBUG] process-js: Copying /Users/trkas/Documents/ Appcelerator\_Studio\_Workspace/Test/Resources/iphone/alloy/styles/

index.js => /Users/trkas/Documents/Appcelerator Studio Workspace/ Test/build/iphone/build/Products/Debug-iphonesimulator/Test.app/ alloy/styles/index.js [TRACE] Checking require for: /alloy [DEBUG] process-js: Copying /Users/trkas/Documents/ Appcelerator Studio Workspace/Test/Resources/iphone/alloy/sync/ localStorage.js => /Users/trkas/Documents/ Appcelerator\_Studio\_Workspace/Test/build/iphone/build/Products/ Debug-iphonesimulator/Test.app/alloy/sync/localStorage.js [TRACE] Checking require for: /alloy [TRACE] Checking require for: /alloy [DEBUG] process-js: Copying /Users/trkas/Documents/ Appcelerator\_Studio\_Workspace/Test/Resources/iphone/alloy/sync/ properties.js => /Users/trkas/Documents/ Appcelerator\_Studio\_Workspace/Test/build/iphone/build/Products/ Debug-iphonesimulator/Test.app/alloy/sync/properties.js [TRACE] Checking require for: /alloy [TRACE] Checking require for: /alloy [DEBUG] process-js: Copying /Users/trkas/Documents/ Appcelerator\_Studio\_Workspace/Test/Resources/iphone/alloy/sync/ sql.js => /Users/trkas/Documents/Appcelerator Studio Workspace/Test/ build/iphone/build/Products/Debug-iphonesimulator/Test.app/alloy/ sync/sql.js [TRACE] Checking require for: /alloy [DEBUG] process-js: Copying /Users/trkas/Documents/ Appcelerator\_Studio\_Workspace/Test/Resources/iphone/alloy/ controllers/BaseController.js => /Users/trkas/Documents/ Appcelerator Studio Workspace/Test/build/iphone/build/Products/ Debug-iphonesimulator/Test.app/alloy/controllers/BaseController.js [TRACE] Checking require for: /alloy [DEBUG] process-js: Copying /Users/trkas/Documents/ Appcelerator\_Studio\_Workspace/Test/Resources/iphone/alloy/ controllers/index.js => /Users/trkas/Documents/ Appcelerator Studio Workspace/Test/build/iphone/build/Products/ Debug-iphonesimulator/Test.app/alloy/controllers/index.js [TRACE] Checking require for: /hyperloop [DEBUG] process-js: Copying /Users/trkas/Library/Application Support/Titanium/modules/iphone/hyperloop/7.0.4/Resources/hyperloop/ hyperloop.bootstrap.js => /Users/trkas/Documents/ Appcelerator\_Studio\_Workspace/Test/build/iphone/build/Products/ Debug-iphonesimulator/Test.app/hyperloop/hyperloop.bootstrap.js [TRACE] No change, skipping /Users/trkas/Documents/ Appcelerator Studio Workspace/Test/build/iphone/Assets.xcassets/ Contents.ison [INFO] App thinning disabled, skipping asset image sets [INFO] Creating launch image set [INFO] Creating app icon set [DEBUG] Unsupported launch image Resources/iphone/Default.png, skipping [TRACE] process-css: Changing task state from "running" to "finished" [TRACE] process-css: Finished task in 3s 66.656ms [TRACE] process-js: Changing task state from "running" to "finished" [TRACE] process-js: Finished task in 3s 67.303ms

[INFO] Writing bootstrap json [TRACE] No change, skipping /Users/trkas/Documents/ Appcelerator\_Studio\_Workspace/Test/build/iphone/build/Products/ Debug-iphonesimulator/Test.app/ti.internal/bootstrap.json [TRACE] No change, skipping /Users/trkas/Documents/ Appcelerator Studio Workspace/Test/build/iphone/Assets.xcassets/ LaunchImage.launchimage/Contents.json [TRACE] No change, skipping /Users/trkas/Documents/ Appcelerator\_Studio\_Workspace/Test/build/iphone/Assets.xcassets/ AppIcon.appiconset/Contents.json [INFO] Creating launch logo image set [INFO] Missing 5 launch logos, generating missing launch logos from DefaultIcon.png [TRACE] No change, skipping /Users/trkas/Documents/ Appcelerator\_Studio\_Workspace/Test/build/iphone/Assets.xcassets/ LaunchLogo.imageset/Contents.ison [WARN] If this app has been previously installed on this simulator, you may need restart it to see the latest launch logo [WARN] iOS renders and caches the launch screen to a PNG image that seems to only be invalidated by restarting iOS [WARN] The default icon "DefaultIcon-ios.png" contains an alpha channel and will be flattened against a white background [WARN] You may create an image named "DefaultIcon-ios.png" that does not have an alpha channel in the root of your project [WARN] It is highly recommended that the DefaultIcon.png be 1024x1024 [DEBUG] Stripping alpha channel: /Users/trkas/Documents/ Appcelerator Studio Workspace/Test/DefaultIcon-ios.png => /Users/ trkas/Documents/Appcelerator\_Studio\_Workspace/Test/build/iphone/ DefaultIcon.png [DEBUG] Found /Users/trkas/Documents/Appcelerator Studio Workspace/ Test/build/iphone/DefaultIcon.png (1024x1024) [INFO] Missing 17 app icons, generating missing icons [INFO] appicon-Small.png - Used for iPad - size: 29x29 [INFO] appicon-Small@2x.png - Used for iPhone, iPad - size: 58x58 [INFO] appicon-Small@3x.png - Used for iPhone - size: 87x87 [INFO] appicon-Small-40.png - Used for iPad - size: 40x40 [INFO] appicon-Small-40@2x.png - Used for iPhone, iPad - size: 80x80 [INFO] appicon-Small-40@3x.png - Used for iPhone - size: 120x120 [INFO] appicon-60@2x.png - Used for iPhone - size: 120x120  $[INFO]$  appicon-60 $@3x.pnq$  - Used for iPhone - size: 180 $x180$ [INFO] appicon-76.png - Used for iPad - size: 76x76  $[INFO]$  appicon-76@2x.png - Used for iPad - size: 152x152  $[INF0]$  appicon-83.5@2x.png - Used for iPad - size: 167x167 [INFO] appicon-Marketing.png - Used for iPhone - size: 1024x1024  $[INFO]$  LaunchLogo~iphone - Used for iphone - size: 320x320 size: 320x320  $[INFO]$  LaunchLogo@2x~iphone - Used for iphone - size: 374x374 size: 374x374  $[INFO]$  LaunchLogo@3x~iphone - Used for iphone - size: 621x621 size: 621x621<br>[INFO] Lau  $LaunchLoqo~ipad - Used for ipad - size: 384x384 - size:$ 384x384

## $[INFO]$  LaunchLogo@2x~ipad - Used for ipad - size: 1024x1024 size: 1024x1024

[TRACE] Resizing images: java -jar "/Users/trkas/Library/Application Support/Titanium/mobilesdk/osx/10.0.1.GA/node\_modules/node-appc/ tools/resizer/resizer.jar" "/Users/trkas/Documents/ Appcelerator\_Studio\_Workspace/Test/build/iphone/DefaultIcon.png" "/ Users/trkas/Documents/Appcelerator\_Studio\_Workspace/Test/build/ iphone/Assets.xcassets/AppIcon.appiconset/appicon-Small.png" 29 29 "/Users/trkas/Documents/Appcelerator\_Studio\_Workspace/Test/build/ iphone/Assets.xcassets/AppIcon.appiconset/appicon-Small@2x.png" 58 58 "/Users/trkas/Documents/Appcelerator\_Studio\_Workspace/Test/build/ iphone/Assets.xcassets/AppIcon.appiconset/appicon-Small@3x.png" 87 87 "/Users/trkas/Documents/Appcelerator\_Studio\_Workspace/Test/build/ iphone/Assets.xcassets/AppIcon.appiconset/appicon-Small-40.png" 40 40 "/Users/trkas/Documents/Appcelerator\_Studio\_Workspace/Test/build/ iphone/Assets.xcassets/AppIcon.appiconset/appicon-Small-40@2x.png" 80 80 "/Users/trkas/Documents/Appcelerator Studio Workspace/Test/ build/iphone/Assets.xcassets/AppIcon.appiconset/appicon-Small-40@3x.png" 120 120 "/Users/trkas/Documents/ Appcelerator Studio Workspace/Test/build/iphone/Assets.xcassets/ AppIcon.appiconset/appicon-60@2x.png" 120 120 "/Users/trkas/ Documents/Appcelerator\_Studio\_Workspace/Test/build/iphone/ Assets.xcassets/AppIcon.appiconset/appicon-60@3x.png" 180 180 "/ Users/trkas/Documents/Appcelerator\_Studio\_Workspace/Test/build/ iphone/Assets.xcassets/AppIcon.appiconset/appicon-76.png" 76 76 "/ Users/trkas/Documents/Appcelerator\_Studio\_Workspace/Test/build/ iphone/Assets.xcassets/AppIcon.appiconset/appicon-76@2x.png" 152 152 "/Users/trkas/Documents/Appcelerator\_Studio\_Workspace/Test/build/ iphone/Assets.xcassets/AppIcon.appiconset/appicon-83.5@2x.png" 167 167 "/Users/trkas/Documents/Appcelerator\_Studio\_Workspace/Test/ build/iphone/Assets.xcassets/AppIcon.appiconset/appicon-Marketing.png" 1024 1024 "/Users/trkas/Documents/ Appcelerator Studio Workspace/Test/build/iphone/Assets.xcassets/ LaunchLogo.imageset/LaunchLogo~iphone.png" 320 320 "/Users/trkas/ Documents/Appcelerator\_Studio\_Workspace/Test/build/iphone/ Assets.xcassets/LaunchLogo.imageset/LaunchLogo@2x~iphone.png" 374 374 "/Users/trkas/Documents/Appcelerator\_Studio\_Workspace/Test/ build/iphone/Assets.xcassets/LaunchLogo.imageset/ LaunchLogo@3x~iphone.png" 621 621 "/Users/trkas/Documents/ Appcelerator\_Studio\_Workspace/Test/build/iphone/Assets.xcassets/ LaunchLogo.imageset/LaunchLogo~ipad.png" 384 384 "/Users/trkas/ Documents/Appcelerator\_Studio\_Workspace/Test/build/iphone/ Assets.xcassets/LaunchLogo.imageset/LaunchLogo@2x~ipad.png" 1024 1024 [DEBUG] Copying resources [TRACE] copy-resources: Setting initial task state to "created" [TRACE] copy-resources: Starting task [TRACE] copy-resources: Changing task state from "created" to "running" [TRACE] copy-resources: Nothing changed, skip task run

[TRACE] copy-resources: Changing task state from "running" to "finished"

[TRACE] copy-resources: Finished task in 0s 12.757ms [DEBUG] Using default application routing

[TRACE] No change, skipping /Users/trkas/Documents/ Appcelerator\_Studio\_Workspace/Test/build/iphone/Classes/ ApplicationRouting.m [INFO] Writing i18n files [DEBUG] Compiling localization files [DEBUG] No i18n files to process [INFO] Processing Titanium symbols [DEBUG] Processing Titanium namespace resources [TRACE] No change, skipping /Users/trkas/Documents/ Appcelerator\_Studio\_Workspace/Test/build/iphone/build/Products/ Debug-iphonesimulator/Test.app/modules/ui/images/badge.png [TRACE] No change, skipping /Users/trkas/Documents/ Appcelerator\_Studio\_Workspace/Test/build/iphone/build/Products/ Debug-iphonesimulator/Test.app/modules/ui/images/closeButton.png [TRACE] No change, skipping /Users/trkas/Documents/ Appcelerator\_Studio\_Workspace/Test/build/iphone/build/Products/ Debug-iphonesimulator/Test.app/modules/ui/images/photoDefault.png [INFO] Creating Xcode config files [TRACE] No change, skipping /Users/trkas/Documents/ Appcelerator\_Studio\_Workspace/Test/build/iphone/project.xcconfig [TRACE] No change, skipping /Users/trkas/Documents/ Appcelerator\_Studio\_Workspace/Test/build/iphone/module.xcconfig [INFO] Removing files [DEBUG] Removing /Users/trkas/Documents/ Appcelerator Studio Workspace/Test/build/iphone/.DS Store [DEBUG] Removing empty directories [INFO] Starting Hyperloop assembly [INFO] Skipping Hyperloop compile, no usage found ... [INFO] Finished Hyperloop assembly in 0 seconds [INFO] Writing index.json with listing of JS/JSON files [INFO] Invoking xcodebuild [WARN] The app is using native modules (ti.qrcode) that do not support arm64 simulators, we will exclude arm64. This may fail if you're on an arm64 Apple Silicon device. [DEBUG] Invoking: DEVELOPER\_DIR=/Applications/Xcode.app/Contents/ Developer /Applications/Xcode.app/Contents/Developer/usr/bin/ xcodebuild build -target Test -configuration Debug -scheme Test -derivedDataPath /Users/trkas/Documents/ Appcelerator\_Studio\_Workspace/Test/build/iphone/DerivedData -UseNewBuildSystem=YES OBJROOT=/Users/trkas/Documents/ Appcelerator\_Studio\_Workspace/Test/build/iphone/build/Intermediates SHARED\_PRECOMPS\_DIR=/Users/trkas/Documents/ Appcelerator Studio Workspace/Test/build/iphone/build/Intermediates/ PrecompiledHeaders SYMROOT=/Users/trkas/Documents/ Appcelerator\_Studio\_Workspace/Test/build/iphone/build/Products -destination "generic/platform=iOS Simulator" ONLY ACTIVE ARCH=1 EXCLUDED\_ARCHS=arm64 APPC\_PROJECT\_DIR=/Users/trkas/Documents/ Appcelerator\_Studio\_Workspace/Test [TRACE] Command line invocation: [TRACE] /Applications/Xcode.app/Contents/Developer/usr/bin/ xcodebuild build -target Test -configuration Debug -scheme Test -derivedDataPath /Users/trkas/Documents/ Appcelerator\_Studio\_Workspace/Test/build/iphone/DerivedData -UseNewBuildSystem=YES OBJROOT=/Users/trkas/Documents/

Appcelerator\_Studio\_Workspace/Test/build/iphone/build/Intermediates SHARED\_PRECOMPS\_DIR=/Users/trkas/Documents/ Appcelerator\_Studio\_Workspace/Test/build/iphone/build/Intermediates/ PrecompiledHeaders SYMROOT=/Users/trkas/Documents/ Appcelerator\_Studio\_Workspace/Test/build/iphone/build/Products -destination "generic/platform=iOS Simulator" ONLY\_ACTIVE\_ARCH=1 EXCLUDED\_ARCHS=arm64 APPC\_PROJECT\_DIR=/Users/trkas/Documents/ Appcelerator\_Studio\_Workspace/Test [TRACE] User defaults from command line: [TRACE] IDEDerivedDataPathOverride = /Users/trkas/Documents/ Appcelerator\_Studio\_Workspace/Test/build/iphone/DerivedData [TRACE] IDEPackageSupportUseBuiltinSCM = YES [TRACE] UseNewBuildSystem = YES [TRACE] Build settings from command line: [TRACE] APPC\_PROJECT\_DIR = /Users/trkas/Documents/ Appcelerator\_Studio\_Workspace/Test [TRACE] EXCLUDED ARCHS = arm64 [TRACE] OBJROOT = /Users/trkas/Documents/ Appcelerator\_Studio\_Workspace/Test/build/iphone/build/Intermediates [TRACE] ONLY ACTIVE ARCH = 1 [TRACE] SHARED\_PRECOMPS\_DIR = /Users/trkas/Documents/ Appcelerator\_Studio\_Workspace/Test/build/iphone/build/Intermediates/ PrecompiledHeaders [TRACE] SYMROOT = /Users/trkas/Documents/ Appcelerator\_Studio\_Workspace/Test/build/iphone/build/Products [TRACE] note: Using new build system [TRACE] note: Building targets in parallel [TRACE] note: Planning build [TRACE] note: Analyzing workspace [TRACE] note: Constructing build description [TRACE] note: Build preparation complete [TRACE] /Users/trkas/Documents/Appcelerator\_Studio\_Workspace/Test/ build/iphone/Test.xcodeproj: warning: Building for iOS Simulator, but the linked and embedded framework 'QRCodeReader.framework' was built for iOS + iOS Simulator. (in target 'Test' from project 'Test') [TRACE] /Users/trkas/Documents/Appcelerator\_Studio\_Workspace/Test/ build/iphone/Test.xcodeproj: warning: Building for iOS Simulator, but the linked and embedded framework 'TiQrcode.framework' was built for iOS + iOS Simulator. (in target 'Test' from project 'Test') [TRACE] [TRACE] ProcessProductPackaging "" /Users/trkas/Documents/ Appcelerator\_Studio\_Workspace/Test/build/iphone/build/Intermediates/ Test.build/Debug-iphonesimulator/Test.build/Test.app-Simulated.xcent (in target 'Test' from project 'Test') [TRACE] cd /Users/trkas/Documents/Appcelerator Studio Workspace/ Test/build/iphone [TRACE] [TRACE] Entitlements: [TRACE] [TRACE] [TRACE] "application-identifier" = "5986PBC4G6.eg.dk.aspect4.test"; [TRACE] }

[TRACE]

[TRACE] builtin-productPackagingUtility -entitlements -format xml -o /Users/trkas/Documents/Appcelerator\_Studio\_Workspace/Test/ build/iphone/build/Intermediates/Test.build/Debug-iphonesimulator/ Test.build/Test.app-Simulated.xcent [TRACE] [TRACE] ProcessProductPackaging "" /Users/trkas/Documents/ Appcelerator\_Studio\_Workspace/Test/build/iphone/build/Intermediates/ Test.build/Debug-iphonesimulator/Test.build/Test.app.xcent (in target 'Test' from project 'Test') [TRACE] cd /Users/trkas/Documents/Appcelerator Studio Workspace/ Test/build/iphone [TRACE] [TRACE] Entitlements: [TRACE] [TRACE] [TRACE] "com.apple.security.get-task-allow" = 1; [TRACE] } [TRACE] [TRACE] builtin-productPackagingUtility -entitlements -format xml -o /Users/trkas/Documents/Appcelerator\_Studio\_Workspace/Test/ build/iphone/build/Intermediates/Test.build/Debug-iphonesimulator/ Test.build/Test.app.xcent [TRACE] [TRACE] Ld /Users/trkas/Documents/Appcelerator\_Studio\_Workspace/ Test/build/iphone/build/Products/Debug-iphonesimulator/Test.app/Test normal (in target 'Test' from project 'Test') [TRACE] cd /Users/trkas/Documents/Appcelerator\_Studio\_Workspace/ Test/build/iphone [TRACE] /Applications/Xcode.app/Contents/Developer/Toolchains/ XcodeDefault.xctoolchain/usr/bin/clang++ -target x86\_64-appleios12.0-simulator -isysroot /Applications/Xcode.app/Contents/ Developer/Platforms/iPhoneSimulator.platform/Developer/SDKs/ iPhoneSimulator14.5.sdk -L/Users/trkas/Documents/ Appcelerator\_Studio\_Workspace/Test/build/iphone/build/Products/ Debug-iphonesimulator -L/Users/trkas/Documents/ Appcelerator\_Studio\_Workspace/Test/build/iphone/lib -F/Users/trkas/ Documents/Appcelerator\_Studio\_Workspace/Test/build/iphone/build/ Products/Debug-iphonesimulator -FFrameworks -F/Users/trkas/Library/ Application\ Support/Titanium/modules/iphone/ti.qrcode/1.1.0 -F/ Users/trkas/Library/Application\ Support/Titanium/modules/iphone/ ti.qrcode/1.1.0/platform -filelist /Users/trkas/Documents/ Appcelerator Studio Workspace/Test/build/iphone/build/Intermediates/ Test.build/Debug-iphonesimulator/Test.build/Objects-normal/x86\_64/ Test.LinkFileList -Xlinker -rpath -Xlinker /usr/lib/swift -Xlinker -rpath -Xlinker @executable\_path/Frameworks -dead\_strip -Xlinker -object path lto -Xlinker /Users/trkas/Documents/ Appcelerator\_Studio\_Workspace/Test/build/iphone/build/Intermediates/ Test.build/Debug-iphonesimulator/Test.build/Objects-normal/x86\_64/ Test\_lto.o -Xlinker -export\_dynamic -Xlinker -no\_deduplicate -Xlinker -objc\_abi\_version -Xlinker 2 -stdlib\=libc++ -fobjc-linkruntime -L/Applications/Xcode.app/Contents/Developer/Toolchains/ XcodeDefault.xctoolchain/usr/lib/swift/iphonesimulator -L/usr/lib/ swift -Xlinker -add\_ast\_path -Xlinker /Users/trkas/Documents/

Appcelerator Studio Workspace/Test/build/iphone/build/Intermediates/ Test.build/Debug-iphonesimulator/Test.build/Objects-normal/x86\_64/ Test.swiftmodule -ObjC -weak\_framework JavaScriptCore -lxml2 -Xlinker -sectcreate -Xlinker \_\_TEXT -Xlinker \_\_entitlements -Xlinker /Users/trkas/Documents/Appcelerator\_Studio\_Workspace/Test/ build/iphone/build/Intermediates/Test.build/Debug-iphonesimulator/ Test.build/Test.app-Simulated.xcent -framework CoreServices -framework Contacts -framework ContactsUI -framework CoreMedia -weak\_framework CoreMotion -weak\_framework CoreText -framework EventKit -framework EventKitUI -weak\_framework Security -framework Foundation -weak\_framework UIKit -framework CoreGraphics -framework CFNetwork -framework CoreLocation -weak\_framework MapKit -framework MessageUI -framework QuartzCore -framework SystemConfiguration -framework AudioToolbox -weak\_framework MediaPlayer -framework AVFoundation -framework TitaniumKit -ltiverify -framework TiQrcode -lhvperloop -framework QRCodeReader -Xlinker -no\_adhoc\_codesign -Xlinker -dependency info -Xlinker /Users/trkas/Documents/ Appcelerator\_Studio\_Workspace/Test/build/iphone/build/Intermediates/ Test.build/Debug-iphonesimulator/Test.build/Objects-normal/x86\_64/ Test dependency info.dat -o /Users/trkas/Documents/ Appcelerator\_Studio\_Workspace/Test/build/iphone/build/Products/ Debug-iphonesimulator/Test.app/Test [TRACE] ld: warning: directory not found for option '-L/Users/trkas/ Documents/Appcelerator\_Studio\_Workspace/Test/build/iphone/lib' [TRACE] [TRACE] CompileAssetCatalog /Users/trkas/Documents/ Appcelerator\_Studio\_Workspace/Test/build/iphone/build/Products/ Debug-iphonesimulator/Test.app /Users/trkas/Documents/ Appcelerator Studio Workspace/Test/build/iphone/Assets.xcassets (in target 'Test' from project 'Test') [TRACE] cd /Users/trkas/Documents/Appcelerator\_Studio\_Workspace/ Test/build/iphone [TRACE] /Applications/Xcode.app/Contents/Developer/usr/bin/ actool --output-format human-readable-text --notices --warnings -export-dependency-info /Users/trkas/Documents/ Appcelerator\_Studio\_Workspace/Test/build/iphone/build/Intermediates/ Test.build/Debug-iphonesimulator/Test.build/ assetcatalog\_dependencies --output-partial-info-plist /Users/trkas/ Documents/Appcelerator\_Studio\_Workspace/Test/build/iphone/build/ Intermediates/Test.build/Debug-iphonesimulator/Test.build/ assetcatalog\_generated\_info.plist --app-icon AppIcon --launch-image LaunchImage --compress-pngs --enable-on-demand-resources YES -development-region en --target-device iphone --target-device ipad - minimum-deployment-target 12.0 --platform iphonesimulator -compile /Users/trkas/Documents/Appcelerator\_Studio\_Workspace/Test/ build/iphone/build/Products/Debug-iphonesimulator/Test.app /Users/ trkas/Documents/Appcelerator\_Studio\_Workspace/Test/build/iphone/ Assets.xcassets [TRACE] 2021-09-16 09:37:23.768 ibtoold[63382:3729320] DEBUG: Added to environment: {  $[TRACE]$  TMPDIR = "/var/folders/j3/ r8fs6hkd7f7f9jbl9b5vxtcm0000gn/T/51948D6D-A05A-4571- A4B9-3813097B5649"; [TRACE] }

[TRACE] /\* com.apple.actool.document.warnings \*/ [TRACE] /Users/trkas/Documents/Appcelerator\_Studio\_Workspace/Test/ build/iphone/Assets.xcassets:./LaunchImage.launchimage: warning: Launch images are deprecated in iOS 13.0. Use a launch storyboard or XIB instead. [TRACE] /\* com.apple.actool.document.notices \*/ [TRACE] /Users/trkas/Documents/Appcelerator\_Studio\_Workspace/Test/ build/iphone/Assets.xcassets:./AppIcon.appiconset/[][ipad][76x76][]  $[$ [ $[x][1x][]$ ]: notice: 76x76@1x app icons only apply to iPad apps targeting releases of iOS prior to 10.0. [TRACE] /\* com.apple.actool.compilation-results \*/ [TRACE] /Users/trkas/Documents/Appcelerator\_Studio\_Workspace/Test/ build/iphone/build/Intermediates/Test.build/Debug-iphonesimulator/ Test.build/assetcatalog\_generated\_info.plist [TRACE] /Users/trkas/Documents/Appcelerator\_Studio\_Workspace/Test/ build/iphone/build/Products/Debug-iphonesimulator/Test.app/ AppIcon60x60@2x.png [TRACE] /Users/trkas/Documents/Appcelerator\_Studio\_Workspace/Test/ build/iphone/build/Products/Debug-iphonesimulator/Test.app/ AppIcon76x76@2x~ipad.png [TRACE] /Users/trkas/Documents/Appcelerator\_Studio\_Workspace/Test/ build/iphone/build/Products/Debug-iphonesimulator/Test.app/ Assets.car [TRACE] /Users/trkas/Documents/Appcelerator\_Studio\_Workspace/Test/ build/iphone/build/Products/Debug-iphonesimulator/Test.app/ LaunchImage-1100-Landscape-2436h@3x.png [TRACE] /Users/trkas/Documents/Appcelerator\_Studio\_Workspace/Test/ build/iphone/build/Products/Debug-iphonesimulator/Test.app/ LaunchImage-1100-Portrait-2436h@3x.png [TRACE] /Users/trkas/Documents/Appcelerator\_Studio\_Workspace/Test/ build/iphone/build/Products/Debug-iphonesimulator/Test.app/ LaunchImage-1200-Landscape-1792h@2x.png [TRACE] /Users/trkas/Documents/Appcelerator\_Studio\_Workspace/Test/ build/iphone/build/Products/Debug-iphonesimulator/Test.app/ LaunchImage-1200-Landscape-2688h@3x.png [TRACE] /Users/trkas/Documents/Appcelerator\_Studio\_Workspace/Test/ build/iphone/build/Products/Debug-iphonesimulator/Test.app/ LaunchImage-1200-Portrait-1792h@2x.png [TRACE] /Users/trkas/Documents/Appcelerator\_Studio\_Workspace/Test/ build/iphone/build/Products/Debug-iphonesimulator/Test.app/ LaunchImage-1200-Portrait-2688h@3x.png [TRACE] /Users/trkas/Documents/Appcelerator\_Studio\_Workspace/Test/ build/iphone/build/Products/Debug-iphonesimulator/Test.app/ LaunchImage-700-568h@2x.png [TRACE] /Users/trkas/Documents/Appcelerator\_Studio\_Workspace/Test/ build/iphone/build/Products/Debug-iphonesimulator/Test.app/ LaunchImage-700-Landscape@2x~ipad.png [TRACE] /Users/trkas/Documents/Appcelerator\_Studio\_Workspace/Test/ build/iphone/build/Products/Debug-iphonesimulator/Test.app/ LaunchImage-700-Landscape~ipad.png [TRACE] /Users/trkas/Documents/Appcelerator\_Studio\_Workspace/Test/ build/iphone/build/Products/Debug-iphonesimulator/Test.app/ LaunchImage-700-Portrait@2x~ipad.png [TRACE] /Users/trkas/Documents/Appcelerator\_Studio\_Workspace/Test/

build/iphone/build/Products/Debug-iphonesimulator/Test.app/ LaunchImage-700-Portrait~ipad.png

[TRACE] /Users/trkas/Documents/Appcelerator\_Studio\_Workspace/Test/ build/iphone/build/Products/Debug-iphonesimulator/Test.app/ LaunchImage-700@2x.png

[TRACE] /Users/trkas/Documents/Appcelerator\_Studio\_Workspace/Test/ build/iphone/build/Products/Debug-iphonesimulator/Test.app/ LaunchImage-800-667h@2x.png

[TRACE] /Users/trkas/Documents/Appcelerator\_Studio\_Workspace/Test/ build/iphone/build/Products/Debug-iphonesimulator/Test.app/ LaunchImage-800-Landscape-736h@3x.png

[TRACE] /Users/trkas/Documents/Appcelerator\_Studio\_Workspace/Test/ build/iphone/build/Products/Debug-iphonesimulator/Test.app/ LaunchImage-800-Portrait-736h@3x.png

[TRACE]

[TRACE] ProcessInfoPlistFile /Users/trkas/Documents/ Appcelerator Studio Workspace/Test/build/iphone/build/Products/ Debug-iphonesimulator/Test.app/Info.plist /Users/trkas/Documents/ Appcelerator Studio Workspace/Test/build/iphone/Info.plist (in target 'Test' from project 'Test')

[TRACE] cd /Users/trkas/Documents/Appcelerator Studio Workspace/ Test/build/iphone

[TRACE] builtin-infoPlistUtility /Users/trkas/Documents/ Appcelerator\_Studio\_Workspace/Test/build/iphone/Info.plist -producttype com.apple.product-type.application -genpkginfo /Users/ trkas/Documents/Appcelerator\_Studio\_Workspace/Test/build/iphone/ build/Products/Debug-iphonesimulator/Test.app/PkgInfo

-expandbuildsettings -format binary -platform iphonesimulator -additionalcontentfile /Users/trkas/Documents/

Appcelerator\_Studio\_Workspace/Test/build/iphone/build/Intermediates/ Test.build/Debug-iphonesimulator/Test.build/LaunchScreen-

SBPartialInfo.plist -additionalcontentfile /Users/trkas/Documents/ Appcelerator\_Studio\_Workspace/Test/build/iphone/build/Intermediates/ Test.build/Debug-iphonesimulator/Test.build/

assetcatalog\_generated\_info.plist -o /Users/trkas/Documents/ Appcelerator\_Studio\_Workspace/Test/build/iphone/build/Products/ Debug-iphonesimulator/Test.app/Info.plist

[TRACE] warning: 'UILaunchImages' has been deprecated, use launch storyboards instead. (in target 'Test' from project 'Test') [TRACE]

[TRACE] PhaseScriptExecution [Ti]\ Strip\ framework\ architectures / Users/trkas/Documents/Appcelerator\_Studio\_Workspace/Test/build/ iphone/build/Intermediates/Test.build/Debug-iphonesimulator/ Test.build/Script-000000000000000000000018.sh (in target 'Test' from project 'Test')

[TRACE] cd /Users/trkas/Documents/Appcelerator\_Studio\_Workspace/ Test/build/iphone

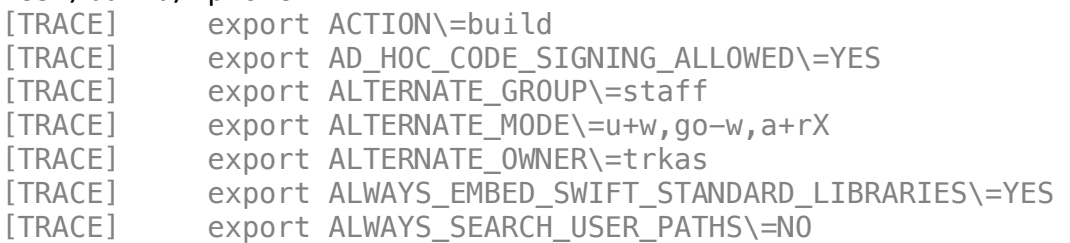

[TRACE] export ALWAYS\_USE\_SEPARATE\_HEADERMAPS\=NO [TRACE] export APPC\_PROJECT\_DIR\=/Users/trkas/Documents/ Appcelerator\_Studio\_Workspace/Test [TRACE] export APPLE\_INTERNAL\_DEVELOPER\_DIR\=/AppleInternal/ Developer [TRACE] export APPLE\_INTERNAL\_DIR\=/AppleInternal [TRACE] export APPLE\_INTERNAL\_DOCUMENTATION\_DIR\=/AppleInternal/ Documentation [TRACE] export APPLE\_INTERNAL\_LIBRARY\_DIR\=/AppleInternal/ Library [TRACE] export APPLE\_INTERNAL\_TOOLS\=/AppleInternal/Developer/ Tools [TRACE] export APPLICATION\_EXTENSION\_API\_ONLY\=NO [TRACE] export APPLY\_RULES\_IN\_COPY\_FILES\=NO [TRACE] export APPLY\_RULES\_IN\_COPY\_HEADERS\=NO  $ITRACE$  export ARCHS $\overline{2}$ =x86 64 [TRACE] export ARCHS\_STANDARD\=arm64\ x86\_64  $ITRACE$  export ARCHS STANDARD 32 64 BIT\=arm64\ i386\ x86 64 [TRACE] export ARCHS\_STANDARD\_32\_BIT\=i386 [TRACE] export ARCHS\_STANDARD\_64\_BIT\=arm64\ x86\_64 [TRACE] export ARCHS\_STANDARD\_INCLUDING\_64\_BIT\=arm64\ x86\_64 [TRACE] export ARCHS\_UNIVERSAL\_IPHONE\_OS\=arm64\ i386\ x86\_64 [TRACE] export ASSETCATALOG\_COMPILER\_APPICON\_NAME\=AppIcon [TRACE] export ASSETCATALOG COMPILER LAUNCHIMAGE NAME\=LaunchImage [TRACE] export AVAILABLE PLATFORMS\=appletvos\ appletvsimulator\ iphoneos\ iphonesimulator\ macosx\ watchos\ watchsimulator [TRACE] export AppIdentifierPrefix\=5986PBC4G6. [TRACE] export BITCODE\_GENERATION\_MODE\=marker [TRACE] export BUILD\_ACTIVE\_RESOURCES\_ONLY\=YES [TRACE] export BUILD\_COMPONENTS\=headers\ build [TRACE] export BUILD\_DIR\=/Users/trkas/Documents/ Appcelerator\_Studio\_Workspace/Test/build/iphone/build/Products [TRACE] export BUILD\_LIBRARY\_FOR\_DISTRIBUTION\=NO [TRACE] export BUILD\_ROOT\=/Users/trkas/Documents/ Appcelerator\_Studio\_Workspace/Test/build/iphone/build/Products [TRACE] export BUILD\_STYLE\= [TRACE] export BUILD\_VARIANTS\=normal [TRACE] export BUILT\_PRODUCTS\_DIR\=/Users/trkas/Documents/ Appcelerator\_Studio\_Workspace/Test/build/iphone/build/Products/ Debug-iphonesimulator [TRACE] export BUNDLE\_CONTENTS\_FOLDER\_PATH\_deep\=Contents/ [TRACE] export BUNDLE\_EXECUTABLE\_FOLDER\_NAME\_deep\=MacOS [TRACE] export BUNDLE\_FORMAT\=shallow [TRACE] export BUNDLE\_FRAMEWORKS\_FOLDER\_PATH\=Frameworks [TRACE] export BUNDLE\_PLUGINS\_FOLDER\_PATH\=PlugIns [TRACE] export BUNDLE\_PRIVATE\_HEADERS\_FOLDER\_PATH\=PrivateHeaders [TRACE] export BUNDLE\_PUBLIC\_HEADERS\_FOLDER\_PATH\=Headers [TRACE] export CACHE\_ROOT\=/var/folders/j3/ r8fs6hkd7f7f9jbl9b5vxtcm0000gn/C/com.apple.DeveloperTools/ 12.5.1-12E507/Xcode [TRACE] export CCHROOT\=/var/folders/j3/ r8fs6hkd7f7f9jbl9b5vxtcm0000gn/C/com.apple.DeveloperTools/

## 12.5.1-12E507/Xcode

```
[TRACE] export CHMOD\=/bin/chmod
[TRACE] export CHOWN\=/usr/sbin/chown
[TRACE] export CLANG_ANALYZER_LOCALIZABILITY_NONLOCALIZED\=YES
[TRACE] export CLANG_CXX_LANGUAGE_STANDARD\=c++0x
[TRACE] export CLANG_CXX_LIBRARY\=libc++
[TRACE] export CLANG_ENABLE_MODULES\=YES
[TRACE] export CLANG_ENABLE_OBJC_WEAK\=YES
[TRACE] export CLANG_MODULES_BUILD_SESSION_FILE\=/Users/trkas/
Documents/Appcelerator_Studio_Workspace/Test/build/iphone/
DerivedData/ModuleCache.noindex/Session.modulevalidation
[TRACE] export CLANG_WARN_BLOCK_CAPTURE_AUTORELEASING\=YES
[TRACE] export CLANG_WARN_BOOL_CONVERSION\=YES
[TRACE] export CLANG_WARN_COMMA\=YES
[TRACE] export CLANG_WARN_CONSTANT_CONVERSION\=YES
[TRACE] export CLANG_WARN_DEPRECATED_OBJC_IMPLEMENTATIONS\=YES
[TRACE] export CLANG_WARN_EMPTY_BODY\=YES
[TRACE] export CLANG_WARN_ENUM_CONVERSION\=YES
[TRACE] export CLANG_WARN_INFINITE_RECURSION\=YES
[TRACE] export CLANG_WARN_INT_CONVERSION\=YES
[TRACE] export CLANG_WARN_NON_LITERAL_NULL_CONVERSION\=YES
[TRACE] export CLANG_WARN_OBJC_IMPLICIT_RETAIN_SELF\=YES
[TRACE] export CLANG_WARN_OBJC_LITERAL_CONVERSION\=YES
[TRACE] export CLANG_WARN_RANGE_LOOP_ANALYSIS\=YES
[TRACE] export CLANG_WARN_STRICT_PROTOTYPES\=NO
[TRACE] export CLANG_WARN_SUSPICIOUS_MOVE\=YES
[TRACE] export CLANG_WARN_UNGUARDED_AVAILABILITY\=NO
[TRACE] export CLANG_WARN_UNREACHABLE_CODE\=YES
[TRACE] export CLANG_WARN__DUPLICATE_METHOD_MATCH\=YES
[TRACE] export CLASS_FILE_DIR\=/Users/trkas/Documents/
Appcelerator Studio Workspace/Test/build/iphone/build/Intermediates/
Test.build/Debug-iphonesimulator/Test.build/JavaClasses
[TRACE] export CLEAN_PRECOMPS\=YES
[TRACE] export CLONE_HEADERS\=NO
[TRACE] export CODESIGNING_FOLDER_PATH\=/Users/trkas/Documents/
Appcelerator Studio Workspace/Test/build/iphone/build/Products/
Debug-iphonesimulator/Test.app
[TRACE] export CODE_SIGNING_ALLOWED\=YES
[TRACE] export CODE_SIGNING_REQUIRED\=YES
[TRACE] export 
CODE_SIGN_CONTEXT_CLASS\=XCiPhoneSimulatorCodeSignContext
[TRACE] export CODE_SIGN_ENTITLEMENTS\=Test.entitlements
[TRACE] export CODE_SIGN_IDENTITY\=iPhone\ Developer
[TRACE] export CODE_SIGN_INJECT_BASE_ENTITLEMENTS\=YES
[TRACE] export COLOR_DIAGNOSTICS\=NO
[TRACE] export COMBINE_HIDPI_IMAGES\=NO
[TRACE] export COMPILER_INDEX_STORE_ENABLE\=Default
[TRACE] export COMPOSITE_SDK_DIRS\=/Users/trkas/Documents/
Appcelerator_Studio_Workspace/Test/build/iphone/build/Intermediates/
CompositeSDKs
[TRACE] export COMPRESS_PNG_FILES\=YES
[TRACE] export CONFIGURATION\=Debug
[TRACE] export CONFIGURATION_BUILD_DIR\=/Users/trkas/Documents/
Appcelerator_Studio_Workspace/Test/build/iphone/build/Products/
```

```
Debug-iphonesimulator
[TRACE] export CONFIGURATION_TEMP_DIR\=/Users/trkas/Documents/
Appcelerator_Studio_Workspace/Test/build/iphone/build/Intermediates/
Test.build/Debug-iphonesimulator
[TRACE] export CONTENTS_FOLDER_PATH\=Test.app
[TRACE] export COPYING_PRESERVES_HFS_DATA\=NO
[TRACE] export COPY_HEADERS_RUN_UNIFDEF\=NO
[TRACE] export COPY_PHASE_STRIP\=NO
[TRACE] export COPY_RESOURCES_FROM_STATIC_FRAMEWORKS\=YES
[TRACE] export CORRESPONDING_DEVICE_PLATFORM_DIR\=/Applications/
Xcode.app/Contents/Developer/Platforms/iPhoneOS.platform
[TRACE] export CORRESPONDING_DEVICE_PLATFORM_NAME\=iphoneos
[TRACE] export CORRESPONDING_DEVICE_SDK_DIR\=/Applications/
Xcode.app/Contents/Developer/Platforms/iPhoneOS.platform/Developer/
SDKs/iPhoneOS14.5.sdk
[TRACE] export CORRESPONDING_DEVICE_SDK_NAME\=iphoneos14.5
[TRACE] export CP\=/bin/cp
[TRACE] export CREATE_INFOPLIST_SECTION_IN_BINARY\=NO
[TRACE] export CURRENT_ARCH\=undefined_arch
[TRACE] export CURRENT_VARIANT\=normal
[TRACE] export DEAD_CODE_STRIPPING\=YES
[TRACE] export DEBUGGING_SYMBOLS\=YES
[TRACE] export DEBUG_INFORMATION_FORMAT\=dwarf-with-dsym
[TRACE] export 
DEFAULT COMPILER\=com.apple.compilers.llvm.clang.1_0
[TRACE] export DEFAULT_DEXT_INSTALL_PATH\=/System/Library/
DriverExtensions
[TRACE] export DEFAULT_KEXT_INSTALL_PATH\=/System/Library/
Extensions
[TRACE] export DEFINES_MODULE\=NO
[TRACE] export DEPLOYMENT_LOCATION\=NO
[TRACE] export DEPLOYMENT_POSTPROCESSING\=NO
[TRACE] export 
DEPLOYMENT_TARGET_CLANG_ENV_NAME\=IPHONEOS_DEPLOYMENT_TARGET
[TRACE] export DEPLOYMENT_TARGET_CLANG_FLAG_NAME\=mios-
simulator-version-min
[TRACE] export DEPLOYMENT_TARGET_CLANG_FLAG_PREFIX\=-mios-
simulator-version-min\=
[TRACE] export 
DEPLOYMENT_TARGET_LD_ENV_NAME\=IPHONEOS_DEPLOYMENT_TARGET
[TRACE] export 
DEPLOYMENT_TARGET_LD_FLAG_NAME\=ios_simulator_version_min
[TRACE] export 
DEPLOYMENT_TARGET_SETTING_NAME\=IPHONEOS_DEPLOYMENT_TARGET
[TRACE] export DEPLOYMENT_TARGET_SUGGESTED_VALUES\=9.0\ 9.2\ 
10.0\ 10.2\ 11.0\ 11.2\ 11.4\ 12.1\ 12.3\ 13.0\ 13.2\ 13.4\ 13.6\ 
14.1\ 14.3\ 14.5
[TRACE] export DERIVED_FILES_DIR\=/Users/trkas/Documents/
Appcelerator_Studio_Workspace/Test/build/iphone/build/Intermediates/
Test.build/Debug-iphonesimulator/Test.build/DerivedSources
[TRACE] export DERIVED_FILE_DIR\=/Users/trkas/Documents/
Appcelerator_Studio_Workspace/Test/build/iphone/build/Intermediates/
Test.build/Debug-iphonesimulator/Test.build/DerivedSources
[TRACE] export DERIVED_SOURCES_DIR\=/Users/trkas/Documents/
```
Appcelerator Studio Workspace/Test/build/iphone/build/Intermediates/ Test.build/Debug-iphonesimulator/Test.build/DerivedSources [TRACE] export DERIVE\_MACCATALYST\_PRODUCT\_BUNDLE\_IDENTIFIER\=YES [TRACE] export DEVELOPER\_APPLICATIONS\_DIR\=/Applications/ Xcode.app/Contents/Developer/Applications [TRACE] export DEVELOPER\_BIN\_DIR\=/Applications/Xcode.app/ Contents/Developer/usr/bin [TRACE] export DEVELOPER\_DIR\=/Applications/Xcode.app/Contents/ Developer [TRACE] export DEVELOPER\_FRAMEWORKS\_DIR\=/Applications/ Xcode.app/Contents/Developer/Library/Frameworks [TRACE] export DEVELOPER\_FRAMEWORKS\_DIR\_QUOTED\=/Applications/ Xcode.app/Contents/Developer/Library/Frameworks [TRACE] export DEVELOPER\_LIBRARY\_DIR\=/Applications/Xcode.app/ Contents/Developer/Library [TRACE] export DEVELOPER\_SDK\_DIR\=/Applications/Xcode.app/ Contents/Developer/Platforms/MacOSX.platform/Developer/SDKs [TRACE] export DEVELOPER\_TOOLS\_DIR\=/Applications/Xcode.app/ Contents/Developer/Tools [TRACE] export DEVELOPER\_USR\_DIR\=/Applications/Xcode.app/ Contents/Developer/usr [TRACE] export DEVELOPMENT\_LANGUAGE\=en [TRACE] export DOCUMENTATION\_FOLDER\_PATH\=Test.app/en.lproj/ Documentation [TRACE] export DONT\_GENERATE\_INFOPLIST\_FILE\=NO [TRACE] export DO\_HEADER\_SCANNING\_IN\_JAM\=NO [TRACE] export DSTROOT\=/tmp/Test.dst [TRACE] export DT\_TOOLCHAIN\_DIR\=/Applications/Xcode.app/ Contents/Developer/Toolchains/XcodeDefault.xctoolchain [TRACE] export DWARF\_DSYM\_FILE\_NAME\=Test.app.dSYM [TRACE] export DWARF\_DSYM\_FILE\_SHOULD\_ACCOMPANY\_PRODUCT\=NO [TRACE] export DWARF\_DSYM\_FOLDER\_PATH\=/Users/trkas/Documents/ Appcelerator\_Studio\_Workspace/Test/build/iphone/build/Products/ Debug-iphonesimulator [TRACE] export EFFECTIVE\_PLATFORM\_NAME\=-iphonesimulator [TRACE] export EMBEDDED\_CONTENT\_CONTAINS\_SWIFT\=NO [TRACE] export EMBED\_ASSET\_PACKS\_IN\_PRODUCT\_BUNDLE\=NO [TRACE] export ENABLE\_BITCODE\=NO [TRACE] export ENABLE\_DEFAULT\_HEADER\_SEARCH\_PATHS\=YES [TRACE] export ENABLE\_HARDENED\_RUNTIME\=NO [TRACE] export ENABLE\_HEADER\_DEPENDENCIES\=YES [TRACE] export ENABLE\_ON\_DEMAND\_RESOURCES\=YES [TRACE] export ENABLE\_PREVIEWS\=NO [TRACE] export ENABLE\_STRICT\_OBJC\_MSGSEND\=YES [TRACE] export ENABLE\_TESTABILITY\=YES [TRACE] export ENABLE\_TESTING\_SEARCH\_PATHS\=NO [TRACE] export ENTITLEMENTS\_DESTINATION\=\_\_entitlements [TRACE] export ENTITLEMENTS\_REQUIRED\=YES [TRACE] export EXCLUDED\_ARCHS\=arm64 [TRACE] export EXCLUDED\_ARCHS\_\_EFFECTIVE\_PLATFORM\_SUFFIX\_simulator\_\_NATIVE\_ARCH\_64\_ BIT  $x86$  64\=\ arm64\ arm64e\ armv7\ armv7s\ armv6\ armv8\ arm64\ arm64e\ armv7\ armv7s\ armv6\ armv8 [TRACE] export

EXCLUDED INSTALLSRC SUBDIRECTORY PATTERNS\=.DS Store\ .svn\ .git\ .h g\ CVS [TRACE] export EXCLUDED RECURSIVE SEARCH PATH SUBDIRECTORIES\=\\*.nib\ \\*.lproj\ \\*.framework\ \\*.gch\ \\*.xcode\\*\ \\*.xcassets\ \(\\*\)\ .DS\_Store\ CVS\ .svn\ .git\ .hg\ \\*.pbproj\ \\*.pbxproj [TRACE] export EXECUTABLES\_FOLDER\_PATH\=Test.app/Executables [TRACE] export EXECUTABLE\_FOLDER\_PATH\=Test.app [TRACE] export EXECUTABLE\_NAME\=Test [TRACE] export EXECUTABLE\_PATH\=Test.app/Test [TRACE] export EXPANDED\_CODE\_SIGN\_IDENTITY\=- [TRACE] export EXPANDED\_CODE\_SIGN\_IDENTITY\_NAME\=- [TRACE] export FILE\_LIST\=/Users/trkas/Documents/ Appcelerator\_Studio\_Workspace/Test/build/iphone/build/Intermediates/ Test.build/Debug-iphonesimulator/Test.build/Objects/LinkFileList [TRACE] export FIXED\_FILES\_DIR\=/Users/trkas/Documents/ Appcelerator Studio Workspace/Test/build/iphone/build/Intermediates/ Test.build/Debug-iphonesimulator/Test.build/FixedFiles [TRACE] export FRAMEWORKS\_FOLDER\_PATH\=Test.app/Frameworks [TRACE] export FRAMEWORK\_FLAG\_PREFIX\=-framework [TRACE] export FRAMEWORK\_SEARCH\_PATHS\=/Users/trkas/Documents/ Appcelerator\_Studio\_Workspace/Test/build/iphone/build/Products/ Debug-iphonesimulator\ \ Frameworks\ \"/Users/trkas/Library/ Application\ Support/Titanium/modules/iphone/ti.qrcode/1.1.0\"\ \"/ Users/trkas/Library/Application\ Support/Titanium/modules/iphone/ ti.qrcode/1.1.0/platform\" [TRACE] export FRAMEWORK\_VERSION\=A [TRACE] export FULL PRODUCT NAME\=Test.app [TRACE] export GCC3\_VERSION\=3.3 [TRACE] export GCC\_C\_LANGUAGE\_STANDARD\=c99 [TRACE] export GCC\_DEFINITIONS\=DEPLOYTYPE\=development\  $LOG$  ID \=6c21a678-e711-4f28-9111-f4f21795cdc9\ DEBUG\=1\ LAUNCHSCREEN\_STORYBOARD\=1\ DEFAULT\_BGCOLOR\_RED\=1\ DEFAULT\_BGCOLOR\_GREEN\=1\ DEFAULT\_BGCOLOR\_BLUE\=1\ DISABLE\_TI\_LOG\_SERVER\=1 [TRACE] export GCC\_DYNAMIC\_NO\_PIC\=NO [TRACE] export GCC\_ENABLE\_CPP\_RTTI\=NO [TRACE] export GCC\_INLINES\_ARE\_PRIVATE\_EXTERN\=YES [TRACE] export GCC\_NO\_COMMON\_BLOCKS\=YES [TRACE] export GCC\_OBJC\_LEGACY\_DISPATCH\=YES [TRACE] export GCC\_OPTIMIZATION\_LEVEL\=0  $[TRACE]$  export GCC PFE FILE C DIALECTS\=c\ objective-c\ c++\ objective-c++ [TRACE] export GCC\_PRECOMPILE\_PREFIX\_HEADER\=YES<br>[TRACE] export GCC PREFIX HEADER\=Test Prefix.pcl export GCC PREFIX HEADER\=Test Prefix.pch [TRACE] export GCC\_PREPROCESSOR\_DEFINITIONS\=TI\_VERSION\=10.0.1\ USE JSCORE FRAMEWORK\ USE TI STREAM\ USE TI CODEC\ USE TI UTILS\ USE\_TI\_XML\ USE\_TI\_ACCELEROMETER\ USE\_TI\_API\ USE\_TI\_APP\ USE TI APPTRACKUSERINTERACTION\ USE TI CALENDAR\ USE TI CONTACTS\ USE\_TI\_DATABASE\ USE\_TI\_FILESYSTEM\\_USE\_TI\_GEOLOCATION\ USE\_TI\_GESTURE\ USE\_TI\_MEDIA\ USE\_TI\_NETWORK\ USE\_TI\_NETWORKSOCKET\ USE TI PLATFORM\ USE TI PLATFORMIDENTIFIERFORADVERTISING\ USE TI PLATFORMGETIDENTIFIERFORADVERTISING\ USE TI WATCHSESSION\ USE TI UI\ USE TI UITAB\ USE TI UILABEL\ USE TI UIBUTTON\

USE TI UIPROGRESSBAR\ USE TI UISEARCHBAR\ USE\_TI\_UIACTIVITYINDICATOR\ USE\_TI\_UIOPTIONBAR\ USE\_TI\_UISLIDER\ USE TI UISWITCH\ USE TI UIPICKER\ USE TI UITEXTAREA\ USE TI UITEXTFIELD\ USE TI UIIMAGEVIEW\ USE TI UIMASKEDIMAGE\ USE\_TI\_UIWEBVIEW\ USE\_TI\_UIWINDOW\ USE\_TI\_UIVIEW\ USE\_TI\_UIOPTIONDIALOG\ USE\_TI\_UIEMAILDIALOG\ USE\_TI\_UIDASHBOARDVIEW\ USE TI UISCROLLVIEW\ USE TI UISCROLLABLEVIEW\ USE TI UITABLEVIEW\ USE\_TI\_UILISTVIEW\ USE\_TI\_UIANIMATION\ USE\_TI\_UIATTRIBUTEDSTRING\ USE\_TI\_UIACTIVITYINDICATORSTYLE\ USE\_TI\_UITOOLBAR\ USE\_TI\_UITABBEDBAR\ USE\_TI\_UIAPPLICATIONSHORTCUTS\ USE TI UINAVIGATIONWINDOW\ USE TI UICLIPBOARD\ USE TI UIIPAD\ USE\_TI\_UIIPADPOPOVER\ USE\_TI\_UIIPADSPLITWINDOW\ USE\_TI\_UIIPADSPLITWINDOWBUTTON\ USE\_TI\_UIIOS\ USE\_TI\_UIIOSADVIEW\ USE TI UIIOSCOVERFLOWVIEW\ USE TI UIIOSTOOLBAR\ USE\_TI\_UIIOSTABBEDBAR\ USE\_TI\_UIIOSDOCUMENTVIEWER\ USE\_TI\_UIIOSNAVIGATIONWINDOW\ USE\_TI\_UIIOSSPLITWINDOW\ USE TI UIIOSPREVIEWCONTEXT\ USE TI UIIOSMENUPOPUP\ USE\_TI\_UIIOSLIVEPHOTOVIEW\ USE\_TI\_UIIOSLIVEPHOTOBADGE\ USE TI UIIOSLIVEPHOTO BADGE OPTIONS OVER CONTENT\ USE TI UIIOSLIVEPHOTO BADGE OPTIONS LIVE OFF\ USE TI UIIOSALERTDIALOGSTYLE\ USE TI UIIOSANIMATIONSTYLE\ USE TI UIIOSLISTVIEWCELLSELECTIONSTYLE\ USE TI UIIOSTABLEVIEWCELLSELECTIONSTYLE\ USE TI UIIOSTABLEVIEWSCROLLPOSITION\ USE TI UIIOSLISTVIEWSCROLLPOSITION\ USE TI UIIOSTABLEVIEWSTYLE\ USE\_TI\_UIIOSLISTVIEWSTYLE\ USE\_TI\_UIIOSPROGRESSBARSTYLE\ USE\_TI\_UIIOSROWANIMATIONSTYLE\ USE\_TI\_UIIOSSCROLLINDICATORSTYLE\ USE\_TI\_UIIOSSTATUSBAR\ USE\_TI\_UIIOSSYSTEMBUTTONSTYLE\ USE TI UIIOSSYSTEMBUTTON\ USE TI UIIOSSYSTEMICON\ USE TI UIIOSFEEDBACKGENERATOR\ USE TI UIIOSSTEPPER\ USE TI APPIOS\ USE\_TI\_APPIOSSEARCHABLEINDEX\ USE\_TI\_APPIOSSEARCHABLEITEM\ USE\_TI\_APPIOSSEARCHABLEITEMATTRIBUTESET\ USE\_TI\_APPIOSSEARCHQUERY\ USE TI APPIOSUSERACTIVITY\ USE TI APPIOSUSERNOTIFICATIONCENTER\ USE TI UIIOSANIMATOR\ USE TI UIIOSSNAPBEHAVIOR\ USE\_TI\_UIIOSPUSHBEHAVIOR\ USE\_TI\_UIIOSGRAVITYBEHAVIOR\ USE TI UIIOSANCHORATTACHMENTBEHAVIOR\ USE\_TI\_UIIOSVIEWATTACHMENTBEHAVIOR\ USE\_TI\_UIIOSCOLLISIONBEHAVIOR\ USE\_TI\_UIIOSDYNAMICITEMBEHAVIOR\ USE\_TI\_UIIOSTRANSITIONANIMATION\ USE\_TI\_UIREFRESHCONTROL\ USE\_TI\_UIIOSAPPLICATIONSHORTCUTS\ USE\_TI\_UISHORTCUT\ USE\_TI\_UISHORTCUTITEM\ USE\_TI\_UIIOSBLURVIEW\ USE TI NETWORKREGISTERFORPUSHNOTIFICATIONS\ USE TI SILENTPUSH\ USE TI FETCH\ USE TI MEDIASHOWCAMERA\ USE TI MEDIAHIDECAMERA\ USE\_TI\_MEDIAOPENPHOTOGALLERY\ USE\_TI\_MEDIATAKEPICTURE\ USE TI MEDIASTARTVIDEOCAPTURE\ USE TI MEDIASTOPVIDEOCAPTURE\ USE TI MEDIASWITCHCAMERA\ USE TI MEDIAREOUESTCAMERAPERMISSIONS\ USE\_TI\_MEDIAHASCAMERAPERMISSIONS\ USE\_TI\_MEDIAHASPHOTOGALLERYPERMISSIONS\ USE TI MEDIAREOUESTPHOTOGALLERYPERMISSIONS\ USE TI MEDIAOPENMUSICLIBRARY\ USE TI MEDIAHIDEMUSICLIBRARY\ USE\_TI\_MEDIAQUERYMUSICLIBRARY\ USE TI MEDIAREQUESTAUDIORECORDERPERMISSIONS\ USE TI MEDIAHASAUDIORECORDERPERMISSIONS\ USE TI MEDIAHASAUDIOPERMISSIONS\ USE TI MEDIAHASMUSICLIBRARYPERMISSIONS\

USE TI\_MEDIAREQUESTMUSICLIBRARYPERMISSIONS\ USE TI\_MEDIACANRECORD\ USE\_TI\_MEDIAISCAMERASUPPORTED\ USE\_TI\_MEDIAISMEDIATYPESUPPORTED\ USE\_TI\_MEDIASAVETOPHOTOGALLERY\ USE\_TI\_MEDIASTARTVIDEOEDITING\ USE TI MEDIASTOPVIDEOEDITING\ USE TI MEDIAAUDIOPLAYER\ USE\_TI\_MEDIAAUDIORECORDER\ USE\_TI\_MEDIAMUSICPLAYER\ USE TI MEDIASYSTEMMUSICPLAYER\ USE TI MEDIASYSTEMALERT\ USE TI MEDIAGETSYSTEMMUSICPLAYER\ USE TI MEDIAAPPMUSICPLAYER\ USE\_TI\_MEDIAGETAPPMUSICPLAYER\ USE\_TI\_MEDIAVIDEOPLAYER\ USE\_TI\_MEDIASOUND\ USE\_TI\_MEDIACAMERA\_AUTHORIZATION\_AUTHORIZED\ USE\_TI\_MEDIACAMERA\_AUTHORIZATION\_DENIED\ USE TI MEDIACAMERA AUTHORIZATION RESTRICTED\ USE TI MEDIACAMERA AUTHORIZATION UNKNOWN\ USE TI MEDIACAMERA FRONT\ USE\_TI\_MEDIACAMERA\_REAR\ USE\_TI\_MEDIACAMERA\_FLASH\_OFF\ USE TI MEDIACAMERA FLASH AUTO\ USE TI MEDIACAMERA FLASH ON\ USE\_TI\_MEDIACAMERAFLASHMODE\ USE\_TI\_MEDIAAVAILABLECAMERAMEDIATYPES\ USE TI MEDIAAVAILABLEPHOTOMEDIATYPES\ USE TI MEDIAAVAILABLEPHOTOGALLERYMEDIATYPES\ USE TI\_MEDIAAVAILABLECAMERAS\ USE\_TI\_MEDIACAMERAAUTHORIZATION\ USE\_TI\_MEDIAVOLUME\ USE\_TI\_MEDIAAUDIOPLAYING\ USE TI MEDIACURRENTROUTE\ USE TI MEDIAVIBRATE\ USE TI MEDIABEEP\ USE TI MEDIASTARTMICROPHONEMONITOR\ USE\_TI\_MEDIASTOPMICROPHONEMONITOR\ USE\_TI\_MEDIAPEAKMICROPHONEPOWER\ USE TI MEDIAGETPEAKMICROPHONEPOWER\ USE TI MEDIAAVERAGEMICROPHONEPOWER\ USE TI MEDIAGETAVERAGEMICROPHONEPOWER\ DEPLOYTYPE\=development\  $LOG$  ID \=6c21a678-e711-4f28-9111-f4f21795cdc9\ DEBUG\=1\ LAUNCHSCREEN\_STORYBOARD\=1\ DEFAULT\_BGCOLOR\_RED\=1\ DEFAULT\_BGCOLOR\_GREEN\=1\ DEFAULT\_BGCOLOR\_BLUE\=1\ DISABLE TI LOG SERVER\=1 [TRACE] export GCC\_SYMBOLS\_PRIVATE\_EXTERN\=NO [TRACE] export GCC\_THUMB\_SUPPORT\=NO [TRACE] export GCC\_TREAT\_WARNINGS\_AS\_ERRORS\=NO [TRACE] export GCC\_VERSION\=com.apple.compilers.llvm.clang.1\_0 [TRACE] export GCC\_VERSION\_IDENTIFIER\=com\_apple\_compilers\_llvm\_clang\_1\_0 [TRACE] export GCC\_WARN\_64\_TO\_32\_BIT\_CONVERSION\=YES [TRACE] export GCC\_WARN\_ABOUT\_DEPRECATED\_FUNCTIONS\=YES [TRACE] export GCC\_WARN\_ABOUT\_RETURN\_TYPE\=NO [TRACE] export GCC\_WARN\_MISSING\_PARENTHESES\=NO [TRACE] export GCC\_WARN\_UNDECLARED\_SELECTOR\=NO [TRACE] export GCC\_WARN\_UNINITIALIZED\_AUTOS\=YES [TRACE] export GCC\_WARN\_UNUSED\_FUNCTION\=YES [TRACE] export GCC\_WARN\_UNUSED\_PARAMETER\=NO [TRACE] export GCC\_WARN\_UNUSED\_VALUE\=NO [TRACE] export GCC\_WARN\_UNUSED\_VARIABLE\=NO [TRACE] export GENERATED\_MODULEMAP\_DIR\=/Users/trkas/Documents/ Appcelerator\_Studio\_Workspace/Test/build/iphone/build/Intermediates/ GeneratedModuleMaps-iphonesimulator [TRACE] export GENERATE\_MASTER\_OBJECT\_FILE\=NO [TRACE] export GENERATE\_PKGINFO\_FILE\=YES [TRACE] export GENERATE\_PROFILING\_CODE\=NO [TRACE] export GENERATE\_TEXT\_BASED\_STUBS\=NO [TRACE] export GID\=20 [TRACE] export GROUP\=staff

[TRACE] export HEADERMAP\_INCLUDES\_FLAT\_ENTRIES\_FOR\_TARGET\_BEING\_BUILT\=YES [TRACE] export HEADERMAP\_INCLUDES\_FRAMEWORK\_ENTRIES\_FOR\_ALL\_PRODUCT\_TYPES\=YES [TRACE] export HEADERMAP\_INCLUDES\_NONPUBLIC\_NONPRIVATE\_HEADERS\=YES [TRACE] export HEADERMAP\_INCLUDES\_PROJECT\_HEADERS\=YES [TRACE] export HEADERMAP\_USES\_FRAMEWORK\_PREFIX\_ENTRIES\=YES [TRACE] export HEADERMAP\_USES\_VFS\=NO [TRACE] export HEADER\_SEARCH\_PATHS\=/Users/trkas/Documents/ Appcelerator\_Studio\_Workspace/Test/build/iphone/build/Products/ Debug-iphonesimulator/include\ /Applications/Xcode.app/Contents/ Developer/Platforms/iPhoneSimulator.platform/Developer/SDKs/ iPhoneSimulator14.5.sdk/usr/include/libxml2\ headers [TRACE] export HIDE\_BITCODE\_SYMBOLS\=YES [TRACE] export HOME\=/Users/trkas [TRACE] export HYPERLOOP\_EXCLUDED\_ARCHS\=\ \ arm64\ arm64e\ armv7\ armv7s\ armv6\ armv8\ arm64\ arm64e\ armv7\ armv7s\ armv6\ armv8\ \ arm64\ arm64e\ armv7\ armv7s\ armv6\ armv8\ arm64\ arm64e\ armv7\ armv7s\ armv6\ armv8 [TRACE] export HYPERLOOP\_EXCLUDED\_ARCHS\_\_EFFECTIVE\_PLATFORM\_SUFFIX\_simulator\_\_NATIV E\_ARCH\_64\_BIT\_x86\_64\=arm64\ arm64e\ armv7\ armv7s\ armv6\ armv8 [TRACE] export HYPERLOOP\_OTHER\_LDFLAGS\=\ \ [TRACE] export HYPERLOOP\_TI\_MODULE\_VERSION\=7.0.4 [TRACE] export ICONV\=/usr/bin/iconv [TRACE] export INFOPLIST\_EXPAND\_BUILD\_SETTINGS\=YES [TRACE] export INFOPLIST\_FILE\=Info.plist [TRACE] export INFOPLIST\_OUTPUT\_FORMAT\=binary [TRACE] export INFOPLIST\_PATH\=Test.app/Info.plist [TRACE] export INFOPLIST\_PREPROCESS\=NO [TRACE] export INFOSTRINGS\_PATH\=Test.app/en.lproj/ InfoPlist.strings [TRACE] export INLINE\_PRIVATE\_FRAMEWORKS\=NO [TRACE] export INSTALLHDRS\_COPY\_PHASE\=NO [TRACE] export INSTALLHDRS\_SCRIPT\_PHASE\=NO [TRACE] export INSTALL\_DIR\=/tmp/Test.dst/Applications [TRACE] export INSTALL\_GROUP\=staff [TRACE] export INSTALL\_MODE\_FLAG\=u+w,go-w,a+rX [TRACE] export INSTALL\_OWNER\=trkas [TRACE] export INSTALL\_PATH\=/Applications [TRACE] export INSTALL\_ROOT\=/tmp/Test.dst [TRACE] export IPHONEOS\_DEPLOYMENT\_TARGET\=12.0 [TRACE] export JAVAC\_DEFAULT\_FLAGS\=-J-Xms64m\ -J-XX:NewSize\=4M\ -J-Dfile.encoding\=UTF8 [TRACE] export JAVA\_APP\_STUB\=/System/Library/Frameworks/ JavaVM.framework/Resources/MacOS/JavaApplicationStub [TRACE] export JAVA\_ARCHIVE\_CLASSES\=YES [TRACE] export JAVA\_ARCHIVE\_TYPE\=JAR [TRACE] export JAVA\_COMPILER\=/usr/bin/javac [TRACE] export JAVA\_FOLDER\_PATH\=Test.app/Java [TRACE] export JAVA\_FRAMEWORK\_RESOURCES\_DIRS\=Resources [TRACE] export JAVA\_JAR\_FLAGS\=cv [TRACE] export JAVA\_SOURCE\_SUBDIR\=.

[TRACE] export JAVA\_USE\_DEPENDENCIES\=YES [TRACE] export JAVA\_ZIP\_FLAGS\=-urg [TRACE] export JIKES\_DEFAULT\_FLAGS\=+E\ +OLDCSO [TRACE] export JSCORE\_LD\_FLAGS\=-weak\_framework\ JavaScriptCore [TRACE] export KEEP\_PRIVATE\_EXTERNS\=NO [TRACE] export LD\_DEPENDENCY\_INFO\_FILE\=/Users/trkas/Documents/ Appcelerator\_Studio\_Workspace/Test/build/iphone/build/Intermediates/ Test.build/Debug-iphonesimulator/Test.build/Objects-normal/ undefined\_arch/Test\_dependency\_info.dat [TRACE] export LD\_ENTITLEMENTS\_SECTION\=/Users/trkas/Documents/ Appcelerator\_Studio\_Workspace/Test/build/iphone/build/Intermediates/ Test.build/Debug-iphonesimulator/Test.build/Test.app-Simulated.xcent [TRACE] export LD\_GENERATE\_MAP\_FILE\=NO [TRACE] export LD\_MAP\_FILE\_PATH\=/Users/trkas/Documents/ Appcelerator\_Studio\_Workspace/Test/build/iphone/build/Intermediates/ Test.build/Debug-iphonesimulator/Test.build/Test-LinkMap-normalundefined\_arch.txt [TRACE] export LD\_NO\_PIE\=NO [TRACE] export LD\_OUOTE\_LINKER\_ARGUMENTS\_FOR\_COMPILER\_DRIVER\=YES [TRACE] export LD\_RUNPATH\_SEARCH\_PATHS\=\ @executable\_path/ Frameworks [TRACE] export LEGACY\_DEVELOPER\_DIR\=/Applications/Xcode.app/ Contents/PlugIns/Xcode3Core.ideplugin/Contents/SharedSupport/ Developer [TRACE] export LEX\=lex [TRACE] export LIBRARY\_DEXT\_INSTALL\_PATH\=/Library/ DriverExtensions [TRACE] export LIBRARY\_FLAG\_NOSPACE\=YES [TRACE] export LIBRARY\_FLAG\_PREFIX\=-l [TRACE] export LIBRARY\_KEXT\_INSTALL\_PATH\=/Library/Extensions [TRACE] export LIBRARY\_SEARCH\_PATHS\=/Users/trkas/Documents/ Appcelerator\_Studio\_Workspace/Test/build/iphone/build/Products/ Debug-iphonesimulator\ \ \"/Users/trkas/Documents/ Appcelerator\_Studio\_Workspace/Test/build/iphone/lib\" [TRACE] export LINKER\_DISPLAYS\_MANGLED\_NAMES\=NO [TRACE] export LINK\_FILE\_LIST\_normal\_x86\_64\=/Users/trkas/ Documents/Appcelerator\_Studio\_Workspace/Test/build/iphone/build/ Intermediates/Test.build/Debug-iphonesimulator/Test.build/Objectsnormal/x86\_64/Test.LinkFileList [TRACE] export LINK\_WITH\_STANDARD\_LIBRARIES\=YES [TRACE] export LLVM\_TARGET\_TRIPLE\_OS\_VERSION\=ios12.0 [TRACE] export LLVM\_TARGET\_TRIPLE\_SUFFIX\=-simulator [TRACE] export LLVM\_TARGET\_TRIPLE\_VENDOR\=apple [TRACE] export LOCALIZATION\_EXPORT\_SUPPORTED\=YES [TRACE] export LOCALIZED\_RESOURCES\_FOLDER\_PATH\=Test.app/ en.lproj [TRACE] export LOCALIZED\_STRING\_MACRO\_NAMES\=NSLocalizedString\ CFCopyLocalizedString [TRACE] export LOCALIZED\_STRING\_SWIFTUI\_SUPPORT\=YES [TRACE] export LOCAL\_ADMIN\_APPS\_DIR\=/Applications/Utilities [TRACE] export LOCAL\_APPS\_DIR\=/Applications [TRACE] export LOCAL\_DEVELOPER\_DIR\=/Library/Developer [TRACE] export LOCAL\_LIBRARY\_DIR\=/Library

```
[TRACE] export LOCROOT\=/Users/trkas/Documents/
Appcelerator_Studio_Workspace/Test/build/iphone
[TRACE] export LOCSYMROOT\=/Users/trkas/Documents/
Appcelerator_Studio_Workspace/Test/build/iphone
[TRACE] export MACH_O_TYPE\=mh_execute
[TRACE] export MAC_OS_X_PRODUCT_BUILD_VERSION\=20G95
[TRACE] export MAC_OS_X_VERSION_ACTUAL\=110502
[TRACE] export MAC_OS_X_VERSION_MAJOR\=110000
[TRACE] export MAC_OS_X_VERSION_MINOR\=110500
[TRACE] export METAL_LIBRARY_FILE_BASE\=default
[TRACE] export METAL_LIBRARY_OUTPUT_DIR\=/Users/trkas/Documents/
Appcelerator Studio Workspace/Test/build/iphone/build/Products/
Debug-iphonesimulator/Test.app
[TRACE] export MODULES_FOLDER_PATH\=Test.app/Modules
[TRACE] export MODULE_CACHE_DIR\=/Users/trkas/Documents/
Appcelerator_Studio_Workspace/Test/build/iphone/DerivedData/
ModuleCache.noindex
[TRACE] export NATIVE_ARCH\=x86_64
[TRACE] export NATIVE_ARCH_32_BIT\=i386
[TRACE] export NATIVE_ARCH_64_BIT\=x86_64
[TRACE] export NATIVE_ARCH_ACTUAL\=x86_64
[TRACE] export NO_COMMON\=YES
[TRACE] export OBJC_ABI_VERSION\=2
[TRACE] export OBJECT_FILE_DIR\=/Users/trkas/Documents/
Appcelerator_Studio_Workspace/Test/build/iphone/build/Intermediates/
Test.build/Debug-iphonesimulator/Test.build/Objects
[TRACE] export OBJECT_FILE_DIR_normal\=/Users/trkas/Documents/
Appcelerator Studio Workspace/Test/build/iphone/build/Intermediates/
Test.build/Debug-iphonesimulator/Test.build/Objects-normal
[TRACE] export OBJROOT\=/Users/trkas/Documents/
Appcelerator Studio Workspace/Test/build/iphone/build/Intermediates
[TRACE] export ONLY_ACTIVE_ARCH\=NO
[TRACE] export OS\=MACOS
[TRACE] export OSAC\=/usr/bin/osacompile
[TRACE] export OTHER_CFLAGS\=-DDEBUG
[TRACE] export OTHER_CPLUSPLUSFLAGS\=-DDEBUG
[TRACE] export OTHER_LDFLAGS\=-ObjC\ -weak_framework\ 
JavaScriptCore\ \ \ \ -lxml2
[TRACE] export PACKAGE_TYPE\=com.apple.package-
type.wrapper.application
[TRACE] export PASCAL_STRINGS\=YES
[TRACE] export PATH\=/Applications/Xcode.app/Contents/Developer/
Toolchains/XcodeDefault.xctoolchain/usr/bin:/Applications/Xcode.app/
Contents/Developer/Toolchains/XcodeDefault.xctoolchain/usr/local/
bin:/Applications/Xcode.app/Contents/Developer/Toolchains/
XcodeDefault.xctoolchain/usr/libexec:/Applications/Xcode.app/
Contents/Developer/Platforms/iPhoneSimulator.platform/usr/bin:/
Applications/Xcode.app/Contents/Developer/Platforms/
iPhoneSimulator.platform/usr/local/bin:/Applications/Xcode.app/
Contents/Developer/Platforms/iPhoneSimulator.platform/Developer/usr/
bin:/Applications/Xcode.app/Contents/Developer/Platforms/
iPhoneSimulator.platform/Developer/usr/local/bin:/Applications/
Xcode.app/Contents/Developer/usr/bin:/Applications/Xcode.app/
Contents/Developer/usr/local/bin:/usr/local/bin:/usr/bin:/bin:/usr/
```
sbin:/sbin:/Library/Apple/usr/bin [TRACE] export PATH\_PREFIXES\_EXCLUDED\_FROM\_HEADER\_DEPENDENCIES\=/usr/include\ /usr/ local/include\ /System/Library/Frameworks\ /System/Library/ PrivateFrameworks\ /Applications/Xcode.app/Contents/Developer/ Headers\ /Applications/Xcode.app/Contents/Developer/SDKs\ / Applications/Xcode.app/Contents/Developer/Platforms [TRACE] export PBDEVELOPMENTPLIST\_PATH\=Test.app/ pbdevelopment.plist [TRACE] export PER\_ARCH\_OBJECT\_FILE\_DIR\=/Users/trkas/Documents/ Appcelerator\_Studio\_Workspace/Test/build/iphone/build/Intermediates/ Test.build/Debug-iphonesimulator/Test.build/Objects-normal/ undefined\_arch [TRACE] export PER\_VARIANT\_OBJECT\_FILE\_DIR\=/Users/trkas/ Documents/Appcelerator\_Studio\_Workspace/Test/build/iphone/build/ Intermediates/Test.build/Debug-iphonesimulator/Test.build/Objectsnormal [TRACE] export PKGINFO\_FILE\_PATH\=/Users/trkas/Documents/ Appcelerator Studio Workspace/Test/build/iphone/build/Intermediates/ Test.build/Debug-iphonesimulator/Test.build/PkgInfo [TRACE] export PKGINFO\_PATH\=Test.app/PkgInfo [TRACE] export PLATFORM\_DEVELOPER\_APPLICATIONS\_DIR\=/ Applications/Xcode.app/Contents/Developer/Platforms/ iPhoneSimulator.platform/Developer/Applications [TRACE] export PLATFORM\_DEVELOPER\_BIN\_DIR\=/Applications/ Xcode.app/Contents/Developer/Platforms/iPhoneSimulator.platform/ Developer/usr/bin [TRACE] export PLATFORM\_DEVELOPER\_LIBRARY\_DIR\=/Applications/ Xcode.app/Contents/Developer/Platforms/iPhoneSimulator.platform/ Developer/Library [TRACE] export PLATFORM\_DEVELOPER\_SDK\_DIR\=/Applications/ Xcode.app/Contents/Developer/Platforms/iPhoneSimulator.platform/ Developer/SDKs [TRACE] export PLATFORM\_DEVELOPER\_TOOLS\_DIR\=/Applications/ Xcode.app/Contents/Developer/Platforms/iPhoneSimulator.platform/ Developer/Tools [TRACE] export PLATFORM\_DEVELOPER\_USR\_DIR\=/Applications/ Xcode.app/Contents/Developer/Platforms/iPhoneSimulator.platform/ Developer/usr [TRACE] export PLATFORM\_DIR\=/Applications/Xcode.app/Contents/ Developer/Platforms/iPhoneSimulator.platform [TRACE] export PLATFORM\_DISPLAY\_NAME\=iOS\ Simulator [TRACE] export PLATFORM FAMILY NAME\=iOS [TRACE] export PLATFORM\_NAME\=iphonesimulator [TRACE] export PLATFORM\_PREFERRED\_ARCH\=x86\_64 [TRACE] export PLATFORM\_PRODUCT\_BUILD\_VERSION\=18E182 [TRACE] export PLIST\_FILE\_OUTPUT\_FORMAT\=binary [TRACE] export PLUGINS\_FOLDER\_PATH\=Test.app/PlugIns [TRACE] export PRECOMPS INCLUDE HEADERS FROM BUILT PRODUCTS DIR\=YES [TRACE] export PRECOMP\_DESTINATION\_DIR\=/Users/trkas/Documents/ Appcelerator\_Studio\_Workspace/Test/build/iphone/build/Intermediates/ Test.build/Debug-iphonesimulator/Test.build/PrefixHeaders [TRACE] export PRESERVE\_DEAD\_CODE\_INITS\_AND\_TERMS\=NO

```
[TRACE] export PRIVATE_HEADERS_FOLDER_PATH\=Test.app/
PrivateHeaders
[TRACE] export PRODUCT_BUNDLE_IDENTIFIER\=eg.dk.aspect4.test
[TRACE] export PRODUCT_BUNDLE_PACKAGE_TYPE\=APPL
[TRACE] export PRODUCT_MODULE_NAME\=Test
[TRACE] export PRODUCT_NAME\=Test
[TRACE] export PRODUCT_SETTINGS_PATH\=/Users/trkas/Documents/
Appcelerator_Studio_Workspace/Test/build/iphone/Info.plist
[TRACE] export PRODUCT_TYPE\=com.apple.product-type.application
[TRACE] export PROFILING_CODE\=NO
[TRACE] export PROJECT\=Test
[TRACE] export PROJECT_DERIVED_FILE_DIR\=/Users/trkas/Documents/
Appcelerator_Studio_Workspace/Test/build/iphone/build/Intermediates/
Test.build/DerivedSources
[TRACE] export PROJECT_DIR\=/Users/trkas/Documents/
Appcelerator_Studio_Workspace/Test/build/iphone
[TRACE] export PROJECT_FILE_PATH\=/Users/trkas/Documents/
Appcelerator_Studio_Workspace/Test/build/iphone/Test.xcodeproj
[TRACE] export PROJECT_NAME\=Test
[TRACE] export PROJECT_TEMP_DIR\=/Users/trkas/Documents/
Appcelerator Studio Workspace/Test/build/iphone/build/Intermediates/
Test.build
[TRACE] export PROJECT_TEMP_ROOT\=/Users/trkas/Documents/
Appcelerator_Studio_Workspace/Test/build/iphone/build/Intermediates
[TRACE] export PUBLIC_HEADERS_FOLDER_PATH\=Test.app/Headers
[TRACE] export RECURSIVE_SEARCH_PATHS_FOLLOW_SYMLINKS\=YES
[TRACE] export REMOVE_CVS_FROM_RESOURCES\=YES
[TRACE] export REMOVE_GIT_FROM_RESOURCES\=YES
[TRACE] export REMOVE_HEADERS_FROM_EMBEDDED_BUNDLES\=YES
[TRACE] export REMOVE_HG_FROM_RESOURCES\=YES
[TRACE] export REMOVE_SVN_FROM_RESOURCES\=YES
[TRACE] export REZ_COLLECTOR_DIR\=/Users/trkas/Documents/
Appcelerator_Studio_Workspace/Test/build/iphone/build/Intermediates/
Test.build/Debug-iphonesimulator/Test.build/ResourceManagerResources
[TRACE] export REZ_OBJECTS_DIR\=/Users/trkas/Documents/
Appcelerator_Studio_Workspace/Test/build/iphone/build/Intermediates/
Test.build/Debug-iphonesimulator/Test.build/
ResourceManagerResources/Objects
[TRACE] export REZ_SEARCH_PATHS\=/Users/trkas/Documents/
Appcelerator_Studio_Workspace/Test/build/iphone/build/Products/
Debug-iphonesimulator\ 
[TRACE] export SCAN_ALL_SOURCE_FILES_FOR_INCLUDES\=NO
[TRACE] export SCRIPTS_FOLDER_PATH\=Test.app/Scripts
[TRACE] export SCRIPT_INPUT_FILE_COUNT\=0
[TRACE] export SCRIPT_INPUT_FILE_LIST_COUNT\=0
[TRACE] export SCRIPT_OUTPUT_FILE_COUNT\=0
[TRACE] export SCRIPT_OUTPUT_FILE_LIST_COUNT\=0
[TRACE] export SDKROOT\=/Applications/Xcode.app/Contents/
Developer/Platforms/iPhoneSimulator.platform/Developer/SDKs/
iPhoneSimulator14.5.sdk
[TRACE] export SDK_DIR\=/Applications/Xcode.app/Contents/
Developer/Platforms/iPhoneSimulator.platform/Developer/SDKs/
iPhoneSimulator14.5.sdk
[TRACE] export SDK_DIR_iphonesimulator\=/Applications/Xcode.app/
```
Contents/Developer/Platforms/iPhoneSimulator.platform/Developer/ SDKs/iPhoneSimulator14.5.sdk

[TRACE] export SDK\_DIR\_iphonesimulator14\_5\=/Applications/ Xcode.app/Contents/Developer/Platforms/iPhoneSimulator.platform/ Developer/SDKs/iPhoneSimulator14.5.sdk

```
[TRACE] export SDK_NAME\=iphonesimulator14.5
[TRACE] export SDK_NAMES\=iphonesimulator14.5
[TRACE] export SDK_PRODUCT_BUILD_VERSION\=18E182
[TRACE] export SDK_VERSION\=14.5
[TRACE] export SDK_VERSION_ACTUAL\=140500
[TRACE] export SDK_VERSION_MAJOR\=140000
[TRACE] export SDK_VERSION_MINOR\=140500
[TRACE] export SED\=/usr/bin/sed
[TRACE] export SEPARATE_STRIP\=NO
[TRACE] export SEPARATE_SYMBOL_EDIT\=NO
[TRACE] export SET_DIR_MODE_OWNER_GROUP\=YES
[TRACE] export SET_FILE_MODE_OWNER_GROUP\=NO
[TRACE] export SHALLOW_BUNDLE\=YES
[TRACE] export SHARED_DERIVED_FILE_DIR\=/Users/trkas/Documents/
Appcelerator_Studio_Workspace/Test/build/iphone/build/Products/
Debug-iphonesimulator/DerivedSources
[TRACE] export SHARED_FRAMEWORKS_FOLDER_PATH\=Test.app/
SharedFrameworks
[TRACE] export SHARED_PRECOMPS_DIR\=/Users/trkas/Documents/
Appcelerator Studio Workspace/Test/build/iphone/build/Intermediates/
PrecompiledHeaders
[TRACE] export SHARED_SUPPORT_FOLDER_PATH\=Test.app/
SharedSupport
[TRACE] export SKIP_INSTALL\=NO
[TRACE] export SOURCE_ROOT\=/Users/trkas/Documents/
Appcelerator_Studio_Workspace/Test/build/iphone
[TRACE] export SRCROOT\=/Users/trkas/Documents/
Appcelerator_Studio_Workspace/Test/build/iphone
[TRACE] export STRINGS_FILE_INFOPLIST_RENAME\=YES
[TRACE] export STRINGS_FILE_OUTPUT_ENCODING\=binary
[TRACE] export STRIP_BITCODE_FROM_COPIED_FILES\=NO
[TRACE] export STRIP_INSTALLED_PRODUCT\=YES
[TRACE] export STRIP_STYLE\=debugging
[TRACE] export STRIP_SWIFT_SYMBOLS\=YES
[TRACE] export SUPPORTED_DEVICE_FAMILIES\=1,2
[TRACE] export SUPPORTED_PLATFORMS\=iphoneos\ iphonesimulator
[TRACE] export SUPPORTS_MACCATALYST\=false
[TRACE] export SUPPORTS_TEXT_BASED_API\=NO
[TRACE] export 
SWIFT_ACTIVE_COMPILATION_CONDITIONS\=DEPLOYTYPE\=development\
  LOG ID \=6c21a678-e711-4f28-9111-f4f21795cdc9\ DEBUG\=1\
LAUNCHSCREEN_STORYBOARD\=1\ DEFAULT_BGCOLOR_RED\=1\
DEFAULT_BGCOLOR_GREEN\=1\ DEFAULT_BGCOLOR_BLUE\=1\
DISABLE_TI_LOG_SERVER\=1\ USE_JSCORE_FRAMEWORK\ USE_TI_STREAM\ 
USE_TI_CODEC\ USE_TI_UTILS\ USE_TI_XML\ USE_TI_ACCELEROMETER\ 
USE_TI_API\ USE_TI_APP\ USE_TI_APPTRACKUSERINTERACTION\ 
USE TI CALENDAR\ USE TI CONTACTS\ USE TI DATABASE\
USE TI FILESYSTEM\ USE TI GEOLOCATION\ USE TI GESTURE\ USE TI MEDIA\
USE_TI_NETWORK\ USE_TI_NETWORKSOCKET\ USE_TI_PLATFORM\
```
USE TI PLATFORMIDENTIFIERFORADVERTISING\ USE\_TI\_PLATFORMGETIDENTIFIERFORADVERTISING\ USE\_TI\_WATCHSESSION\ USE TI UI\ USE TI UITAB\ USE TI UILABEL\ USE TI UIBUTTON\ USE TI UIPROGRESSBAR\ USE TI UISEARCHBAR\ USE\_TI\_UIACTIVITYINDICATOR\ USE\_TI\_UIOPTIONBAR\ USE\_TI\_UISLIDER\ USE TI UISWITCH\ USE TI UIPICKER\ USE TI UITEXTAREA\ USE TI UITEXTFIELD\ USE TI UIIMAGEVIEW\ USE TI UIMASKEDIMAGE\ USE\_TI\_UIWEBVIEW\ USE\_TI\_UIWINDOW\ USE\_TI\_UIVIEW\ USE\_TI\_UIOPTIONDIALOG\ USE\_TI\_UIEMAILDIALOG\ USE\_TI\_UIDASHBOARDVIEW\ USE\_TI\_UISCROLLVIEW\ USE\_TI\_UISCROLLABLEVIEW\ USE\_TI\_UITABLEVIEW\ USE TI UILISTVIEW\ USE TI UIANIMATION\ USE TI UIATTRIBUTEDSTRING\ USE\_TI\_UIACTIVITYINDICATORSTYLE\ USE\_TI\_UITOOLBAR\ USE\_TI\_UITABBEDBAR\ USE\_TI\_UIAPPLICATIONSHORTCUTS\ USE TI UINAVIGATIONWINDOW\ USE TI UICLIPBOARD\ USE TI UIIPAD\ USE\_TI\_UIIPADPOPOVER\ USE\_TI\_UIIPADSPLITWINDOW\ USE\_TI\_UIIPADSPLITWINDOWBUTTON\ USE\_TI\_UIIOS\ USE\_TI\_UIIOSADVIEW\ USE\_TI\_UIIOSCOVERFLOWVIEW\ USE\_TI\_UIIOSTOOLBAR\ USE TI UIIOSTABBEDBAR\ USE TI UIIOSDOCUMENTVIEWER\ USE TI UIIOSNAVIGATIONWINDOW\ USE TI UIIOSSPLITWINDOW\ USE\_TI\_UIIOSPREVIEWCONTEXT\ USE\_TI\_UIIOSMENUPOPUP\ USE TI UIIOSLIVEPHOTOVIEW\ USE TI UIIOSLIVEPHOTOBADGE\ USE TI UIIOSLIVEPHOTO BADGE OPTIONS OVER CONTENT\ USE TI UIIOSLIVEPHOTO BADGE OPTIONS LIVE OFF\ USE\_TI\_UIIOSALERTDIALOGSTYLE\ USE\_TI\_UIIOSANIMATIONSTYLE\ USE TI UIIOSLISTVIEWCELLSELECTIONSTYLE\ USE TI UIIOSTABLEVIEWCELLSELECTIONSTYLE\ USE TI UIIOSTABLEVIEWSCROLLPOSITION\ USE TI UIIOSLISTVIEWSCROLLPOSITION\ USE TI UIIOSTABLEVIEWSTYLE\ USE TI UIIOSLISTVIEWSTYLE\ USE TI UIIOSPROGRESSBARSTYLE\ USE TI UIIOSROWANIMATIONSTYLE\ USE TI UIIOSSCROLLINDICATORSTYLE\ USE\_TI\_UIIOSSTATUSBAR\ USE\_TI\_UIIOSSYSTEMBUTTONSTYLE\ USE\_TI\_UIIOSSYSTEMBUTTON\ USE\_TI\_UIIOSSYSTEMICON\ USE TI UIIOSFEEDBACKGENERATOR\ USE TI UIIOSSTEPPER\ USE TI APPIOS\ USE TI APPIOSSEARCHABLEINDEX\ USE TI APPIOSSEARCHABLEITEM\ USE\_TI\_APPIOSSEARCHABLEITEMATTRIBUTESET\ USE\_TI\_APPIOSSEARCHQUERY\ USE TI APPIOSUSERACTIVITY\ USE TI APPIOSUSERNOTIFICATIONCENTER\ USE\_TI\_UIIOSANIMATOR\ USE\_TI\_UIIOSSNAPBEHAVIOR\ USE\_TI\_UIIOSPUSHBEHAVIOR\ USE\_TI\_UIIOSGRAVITYBEHAVIOR\ USE\_TI\_UIIOSANCHORATTACHMENTBEHAVIOR\ USE\_TI\_UIIOSVIEWATTACHMENTBEHAVIOR\ USE\_TI\_UIIOSCOLLISIONBEHAVIOR\ USE\_TI\_UIIOSDYNAMICITEMBEHAVIOR\ USE\_TI\_UIIOSTRANSITIONANIMATION\ USE TI UIREFRESHCONTROL\ USE TI UIIOSAPPLICATIONSHORTCUTS\ USE\_TI\_UISHORTCUT\ USE\_TI\_UISHORTCUTITEM\ USE\_TI\_UIIOSBLURVIEW\ USE TI NETWORKREGISTERFORPUSHNOTIFICATIONS\ USE TI SILENTPUSH\ USE TI FETCH\ USE TI MEDIASHOWCAMERA\ USE TI MEDIAHIDECAMERA\ USE TI MEDIAOPENPHOTOGALLERY\ USE TI MEDIATAKEPICTURE\ USE TI MEDIASTARTVIDEOCAPTURE\ USE TI MEDIASTOPVIDEOCAPTURE\ USE TI MEDIASWITCHCAMERA\ USE TI MEDIAREOUESTCAMERAPERMISSIONS\ USE TI MEDIAHASCAMERAPERMISSIONS\ USE\_TI\_MEDIAHASPHOTOGALLERYPERMISSIONS\ USE TI MEDIAREQUESTPHOTOGALLERYPERMISSIONS\ USE\_TI\_MEDIAOPENMUSICLIBRARY\ USE\_TI\_MEDIAHIDEMUSICLIBRARY\ USE\_TI\_MEDIAQUERYMUSICLIBRARY\ USE TI MEDIAREQUESTAUDIORECORDERPERMISSIONS\

USE TI MEDIAHASAUDIORECORDERPERMISSIONS\ USE TI MEDIAHASAUDIOPERMISSIONS\ USE\_TI\_MEDIAHASMUSICLIBRARYPERMISSIONS\ USE TI MEDIAREQUESTMUSICLIBRARYPERMISSIONS\ USE TI MEDIACANRECORD\ USE\_TI\_MEDIAISCAMERASUPPORTED\ USE\_TI\_MEDIAISMEDIATYPESUPPORTED\ USE TI MEDIASAVETOPHOTOGALLERY\ USE TI MEDIASTARTVIDEOEDITING\ USE TI MEDIASTOPVIDEOEDITING\ USE TI MEDIAAUDIOPLAYER\ USE\_TI\_MEDIAAUDIORECORDER\ USE\_TI\_MEDIAMUSICPLAYER\ USE\_TI\_MEDIASYSTEMMUSICPLAYER\ USE\_TI\_MEDIASYSTEMALERT\ USE\_TI\_MEDIAGETSYSTEMMUSICPLAYER\ USE\_TI\_MEDIAAPPMUSICPLAYER\ USE TI MEDIAGETAPPMUSICPLAYER\ USE TI MEDIAVIDEOPLAYER\ USE\_TI\_MEDIASOUND\ USE\_TI\_MEDIACAMERA\_AUTHORIZATION\_AUTHORIZED\ USE\_TI\_MEDIACAMERA\_AUTHORIZATION\_DENIED\ USE TI MEDIACAMERA AUTHORIZATION RESTRICTED\ USE\_TI\_MEDIACAMERA\_AUTHORIZATION\_UNKNOWN\ USE\_TI\_MEDIACAMERA\_FRONT\ USE\_TI\_MEDIACAMERA\_REAR\ USE\_TI\_MEDIACAMERA\_FLASH\_OFF\ USE TI MEDIACAMERA FLASH AUTO\ USE TI MEDIACAMERA FLASH ON\ USE TI MEDIACAMERAFLASHMODE\ USE TI MEDIAAVAILABLECAMERAMEDIATYPES\ USE TI MEDIAAVAILABLEPHOTOMEDIATYPES\ USE\_TI\_MEDIAAVAILABLEPHOTOGALLERYMEDIATYPES\ USE TI MEDIAAVAILABLECAMERAS\ USE TI MEDIACAMERAAUTHORIZATION\ USE TI MEDIAVOLUME\ USE TI MEDIAAUDIOPLAYING\ USE TI MEDIACURRENTROUTE\ USE TI MEDIAVIBRATE\ USE TI MEDIABEEP\ USE TI MEDIASTARTMICROPHONEMONITOR\ USE TI MEDIASTOPMICROPHONEMONITOR\ USE TI MEDIAPEAKMICROPHONEPOWER\ USE TI MEDIAGETPEAKMICROPHONEPOWER\ USE TI MEDIAAVERAGEMICROPHONEPOWER\ USE TI MEDIAGETAVERAGEMICROPHONEPOWER\ TI VERSION\=10.0.1 [TRACE] export SWIFT\_OBJC\_BRIDGING\_HEADER\=Test-Bridging-Header.h [TRACE] export SWIFT\_OPTIMIZATION\_LEVEL\=-Onone [TRACE] export SWIFT\_PLATFORM\_TARGET\_PREFIX\=ios [TRACE] export SWIFT RESPONSE FILE PATH\_normal\_x86\_64\=/Users/ trkas/Documents/Appcelerator\_Studio\_Workspace/Test/build/iphone/ build/Intermediates/Test.build/Debug-iphonesimulator/Test.build/ Objects-normal/x86\_64/Test.SwiftFileList [TRACE] export SWIFT\_VERSION\=5.0 [TRACE] export SYMROOT\=/Users/trkas/Documents/ Appcelerator\_Studio\_Workspace/Test/build/iphone/build/Products [TRACE] export SYSTEM\_ADMIN\_APPS\_DIR\=/Applications/Utilities [TRACE] export SYSTEM\_APPS\_DIR\=/Applications [TRACE] export SYSTEM\_CORE\_SERVICES\_DIR\=/System/Library/ CoreServices [TRACE] export SYSTEM\_DEMOS\_DIR\=/Applications/Extras [TRACE] export SYSTEM\_DEVELOPER\_APPS\_DIR\=/Applications/ Xcode.app/Contents/Developer/Applications [TRACE] export SYSTEM\_DEVELOPER\_BIN\_DIR\=/Applications/ Xcode.app/Contents/Developer/usr/bin [TRACE] export SYSTEM\_DEVELOPER\_DEMOS\_DIR\=/Applications/ Xcode.app/Contents/Developer/Applications/Utilities/Built\ Examples [TRACE] export SYSTEM\_DEVELOPER\_DIR\=/Applications/Xcode.app/ Contents/Developer [TRACE] export SYSTEM\_DEVELOPER\_DOC\_DIR\=/Applications/ Xcode.app/Contents/Developer/ADC\ Reference\ Library

[TRACE] export SYSTEM\_DEVELOPER\_GRAPHICS\_TOOLS\_DIR\=/ Applications/Xcode.app/Contents/Developer/Applications/Graphics\ Tools [TRACE] export SYSTEM\_DEVELOPER\_JAVA\_TOOLS\_DIR\=/Applications/ Xcode.app/Contents/Developer/Applications/Java\ Tools [TRACE] export SYSTEM\_DEVELOPER\_PERFORMANCE\_TOOLS\_DIR\=/ Applications/Xcode.app/Contents/Developer/Applications/Performance\ Tools [TRACE] export SYSTEM\_DEVELOPER\_RELEASENOTES\_DIR\=/Applications/ Xcode.app/Contents/Developer/ADC\ Reference\ Library/releasenotes [TRACE] export SYSTEM\_DEVELOPER\_TOOLS\=/Applications/Xcode.app/ Contents/Developer/Tools [TRACE] export SYSTEM\_DEVELOPER\_TOOLS\_DOC\_DIR\=/Applications/ Xcode.app/Contents/Developer/ADC\ Reference\ Library/documentation/ DeveloperTools [TRACE] export SYSTEM\_DEVELOPER\_TOOLS\_RELEASENOTES\_DIR\=/ Applications/Xcode.app/Contents/Developer/ADC\ Reference\ Library/ releasenotes/DeveloperTools [TRACE] export SYSTEM\_DEVELOPER\_USR\_DIR\=/Applications/ Xcode.app/Contents/Developer/usr [TRACE] export SYSTEM\_DEVELOPER\_UTILITIES\_DIR\=/Applications/ Xcode.app/Contents/Developer/Applications/Utilities [TRACE] export SYSTEM\_DEXT\_INSTALL\_PATH\=/System/Library/ DriverExtensions [TRACE] export SYSTEM\_DOCUMENTATION\_DIR\=/Library/Documentation [TRACE] export SYSTEM\_KEXT\_INSTALL\_PATH\=/System/Library/ Extensions [TRACE] export SYSTEM\_LIBRARY\_DIR\=/System/Library [TRACE] export TAPI\_VERIFY\_MODE\=ErrorsOnly [TRACE] export TARGETED\_DEVICE\_FAMILY\=1,2 [TRACE] export TARGETNAME\=Test [TRACE] export TARGET\_BUILD\_DIR\=/Users/trkas/Documents/ Appcelerator\_Studio\_Workspace/Test/build/iphone/build/Products/ Debug-iphonesimulator [TRACE] export TARGET DEVICE IDENTIFIER\=dvtdevice-DVTiOSDeviceSimulatorPlaceholder-iphonesimulator:placeholder [TRACE] export TARGET\_DEVICE\_PLATFORM\_NAME\=iphonesimulator [TRACE] export TARGET\_NAME\=Test [TRACE] export TARGET\_TEMP\_DIR\=/Users/trkas/Documents/ Appcelerator\_Studio\_Workspace/Test/build/iphone/build/Intermediates/ Test.build/Debug-iphonesimulator/Test.build [TRACE] export TEMP\_DIR\=/Users/trkas/Documents/ Appcelerator Studio Workspace/Test/build/iphone/build/Intermediates/ Test.build/Debug-iphonesimulator/Test.build [TRACE] export TEMP\_FILES\_DIR\=/Users/trkas/Documents/ Appcelerator Studio Workspace/Test/build/iphone/build/Intermediates/ Test.build/Debug-iphonesimulator/Test.build [TRACE] export TEMP\_FILE\_DIR\=/Users/trkas/Documents/ Appcelerator\_Studio\_Workspace/Test/build/iphone/build/Intermediates/ Test.build/Debug-iphonesimulator/Test.build [TRACE] export TEMP\_ROOT\=/Users/trkas/Documents/ Appcelerator\_Studio\_Workspace/Test/build/iphone/build/Intermediates [TRACE] export TEST\_FRAMEWORK\_SEARCH\_PATHS\=\ /Applications/ Xcode.app/Contents/Developer/Platforms/iPhoneSimulator.platform/

Developer/Library/Frameworks\ /Applications/Xcode.app/Contents/ Developer/Platforms/iPhoneSimulator.platform/Developer/SDKs/ iPhoneSimulator14.5.sdk/Developer/Library/Frameworks [TRACE] export TEST\_LIBRARY\_SEARCH\_PATHS\=\ /Applications/ Xcode.app/Contents/Developer/Platforms/iPhoneSimulator.platform/ Developer/usr/lib [TRACE] export TI\_APPID\=eg.dk.aspect4.test [TRACE] export TI\_MODULE\_VERSION\=\ 7.0.4\ 1.1.0\ 7.0.4\ 1.1.0 [TRACE] export TI\_QRCODE\_TI\_MODULE\_VERSION\=1.1.0 [TRACE] export TI\_SDK\_DIR\=/Users/trkas/Library/Application\ Support/Titanium/mobilesdk/osx/10.0.1.GA/iphone [TRACE] export TI\_SYMBOL\_MACROS\=USE\_JSCORE\_FRAMEWORK\ USE\_TI\_STREAM\ USE\_TI\_CODEC\ USE\_TI\_UTILS\ USE\_TI\_XML\ USE TI ACCELEROMETER\ USE TI API\ USE TI APP\ USE\_TI\_APPTRACKUSERINTERACTION\ USE\_TI\_CALENDAR\ USE\_TI\_CONTACTS\ USE\_TI\_DATABASE\ USE\_TI\_FILESYSTEM\ USE\_TI\_GEOLOCATION\ USE TI GESTURE\ USE TI MEDIA\ USE TI NETWORK\ USE TI NETWORKSOCKET\ USE TI PLATFORM\ USE TI PLATFORMIDENTIFIERFORADVERTISING\ USE TI PLATFORMGETIDENTIFIERFORADVERTISING\ USE TI WATCHSESSION\ USE\_TI\_UI\ USE\_TI\_UITAB\ USE\_TI\_UILABEL\ USE\_TI\_UIBUTTON\ USE TI UIPROGRESSBAR\ USE TI UISEARCHBAR\ USE TI UIACTIVITYINDICATOR\ USE TI UIOPTIONBAR\ USE TI UISLIDER\ USE TI UISWITCH\ USE TI UIPICKER\ USE TI UITEXTAREA\ USE\_TI\_UITEXTFIELD\ USE\_TI\_UIIMAGEVIEW\ USE\_TI\_UIMASKEDIMAGE\ USE\_TI\_UIWEBVIEW\ USE\_TI\_UIWINDOW\ USE\_TI\_UIVIEW\ USE TI UIOPTIONDIALOG\ USE TI UIEMAILDIALOG\ USE TI UIDASHBOARDVIEW\ USE\_TI\_UISCROLLVIEW\ USE\_TI\_UISCROLLABLEVIEW\ USE\_TI\_UITABLEVIEW\ USE\_TI\_UILISTVIEW\ USE\_TI\_UIANIMATION\ USE\_TI\_UIATTRIBUTEDSTRING\ USE TI UIACTIVITYINDICATORSTYLE\ USE TI UITOOLBAR\ USE TI UITABBEDBAR\ USE TI UIAPPLICATIONSHORTCUTS\ USE\_TI\_UINAVIGATIONWINDOW\ USE\_TI\_UICLIPBOARD\ USE\_TI\_UIIPAD\ USE\_TI\_UIIPADPOPOVER\ USE\_TI\_UIIPADSPLITWINDOW\ USE TI UIIPADSPLITWINDOWBUTTON\ USE TI UIIOS\ USE\_TI\_UIIOSADVIEW\ USE TI UIIOSCOVERFLOWVIEW\ USE TI UIIOSTOOLBAR\ USE\_TI\_UIIOSTABBEDBAR\ USE\_TI\_UIIOSDOCUMENTVIEWER\ USE\_TI\_UIIOSNAVIGATIONWINDOW\ USE\_TI\_UIIOSSPLITWINDOW\ USE\_TI\_UIIOSPREVIEWCONTEXT\ USE\_TI\_UIIOSMENUPOPUP\ USE\_TI\_UIIOSLIVEPHOTOVIEW\ USE\_TI\_UIIOSLIVEPHOTOBADGE\ USE\_TI\_UIIOSLIVEPHOTO\_BADGE\_OPTIONS\_OVER\_CONTENT\ USE\_TI\_UIIOSLIVEPHOTO\_BADGE\_OPTIONS\_LIVE\_OFF\ USE TI UIIOSALERTDIALOGSTYLE\ USE TI UIIOSANIMATIONSTYLE\ USE TI UIIOSLISTVIEWCELLSELECTIONSTYLE\ USE TI UIIOSTABLEVIEWCELLSELECTIONSTYLE\ USE TI UIIOSTABLEVIEWSCROLLPOSITION\ USE TI UIIOSLISTVIEWSCROLLPOSITION\ USE TI UIIOSTABLEVIEWSTYLE\ USE\_TI\_UIIOSLISTVIEWSTYLE\ USE\_TI\_UIIOSPROGRESSBARSTYLE\ USE TI UIIOSROWANIMATIONSTYLE\ USE TI UIIOSSCROLLINDICATORSTYLE\ USE TI UIIOSSTATUSBAR\ USE TI UIIOSSYSTEMBUTTONSTYLE\ USE TI UIIOSSYSTEMBUTTON\ USE TI UIIOSSYSTEMICON\ USE\_TI\_UIIOSFEEDBACKGENERATOR\ USE\_TI\_UIIOSSTEPPER\ USE\_TI\_APPIOS\ USE\_TI\_APPIOSSEARCHABLEINDEX\ USE\_TI\_APPIOSSEARCHABLEITEM\ USE\_TI\_APPIOSSEARCHABLEITEMATTRIBUTESET\ USE\_TI\_APPIOSSEARCHQUERY\ USE TI APPIOSUSERACTIVITY\ USE TI APPIOSUSERNOTIFICATIONCENTER\ USE TI UIIOSANIMATOR\ USE TI UIIOSSNAPBEHAVIOR\

USE TI UIIOSPUSHBEHAVIOR\ USE TI UIIOSGRAVITYBEHAVIOR\ USE TI UIIOSANCHORATTACHMENTBEHAVIOR\ USE TI UIIOSVIEWATTACHMENTBEHAVIOR\ USE TI UIIOSCOLLISIONBEHAVIOR\ USE\_TI\_UIIOSDYNAMICITEMBEHAVIOR\ USE\_TI\_UIIOSTRANSITIONANIMATION\ USE\_TI\_UIREFRESHCONTROL\ USE\_TI\_UIIOSAPPLICATIONSHORTCUTS\ USE TI UISHORTCUT\ USE TI UISHORTCUTITEM\ USE TI UIIOSBLURVIEW\ USE TI NETWORKREGISTERFORPUSHNOTIFICATIONS\ USE TI SILENTPUSH\ USE\_TI\_FETCH\ USE\_TI\_MEDIASHOWCAMERA\ USE\_TI\_MEDIAHIDECAMERA\ USE\_TI\_MEDIAOPENPHOTOGALLERY\ USE\_TI\_MEDIATAKEPICTURE\ USE\_TI\_MEDIASTARTVIDEOCAPTURE\ USE\_TI\_MEDIASTOPVIDEOCAPTURE\ USE TI MEDIASWITCHCAMERA\ USE TI MEDIAREQUESTCAMERAPERMISSIONS\ USE\_TI\_MEDIAHASCAMERAPERMISSIONS\ USE\_TI\_MEDIAHASPHOTOGALLERYPERMISSIONS\ USE TI MEDIAREQUESTPHOTOGALLERYPERMISSIONS\ USE\_TI\_MEDIAOPENMUSICLIBRARY\ USE\_TI\_MEDIAHIDEMUSICLIBRARY\ USE\_TI\_MEDIAQUERYMUSICLIBRARY\ USE TI MEDIAREQUESTAUDIORECORDERPERMISSIONS\ USE TI MEDIAHASAUDIORECORDERPERMISSIONS\ USE TI MEDIAHASAUDIOPERMISSIONS\ USE TI MEDIAHASMUSICLIBRARYPERMISSIONS\ USE TI MEDIAREQUESTMUSICLIBRARYPERMISSIONS\ USE TI MEDIACANRECORD\ USE TI MEDIAISCAMERASUPPORTED\ USE TI MEDIAISMEDIATYPESUPPORTED\ USE\_TI\_MEDIASAVETOPHOTOGALLERY\ USE\_TI\_MEDIASTARTVIDEOEDITING\ USE\_TI\_MEDIASTOPVIDEOEDITING\ USE\_TI\_MEDIAAUDIOPLAYER\ USE\_TI\_MEDIAAUDIORECORDER\ USE\_TI\_MEDIAMUSICPLAYER\ USE TI MEDIASYSTEMMUSICPLAYER\ USE TI MEDIASYSTEMALERT\ USE\_TI\_MEDIAGETSYSTEMMUSICPLAYER\ USE\_TI\_MEDIAAPPMUSICPLAYER\ USE TI MEDIAGETAPPMUSICPLAYER\ USE TI MEDIAVIDEOPLAYER\ USE TI MEDIASOUND\ USE TI MEDIACAMERA AUTHORIZATION AUTHORIZED\ USE\_TI\_MEDIACAMERA\_AUTHORIZATION\_DENIED\ USE TI MEDIACAMERA AUTHORIZATION RESTRICTED\ USE\_TI\_MEDIACAMERA\_AUTHORIZATION\_UNKNOWN\ USE\_TI\_MEDIACAMERA\_FRONT\ USE\_TI\_MEDIACAMERA\_REAR\ USE\_TI\_MEDIACAMERA\_FLASH\_OFF\ USE TI MEDIACAMERA FLASH AUTO\ USE TI MEDIACAMERA FLASH ON\ USE\_TI\_MEDIACAMERAFLASHMODE\ USE\_TI\_MEDIAAVAILABLECAMERAMEDIATYPES\ USE TI MEDIAAVAILABLEPHOTOMEDIATYPES\ USE\_TI\_MEDIAAVAILABLEPHOTOGALLERYMEDIATYPES\ USE\_TI\_MEDIAAVAILABLECAMERAS\ USE\_TI\_MEDIACAMERAAUTHORIZATION\ USE\_TI\_MEDIAVOLUME\ USE\_TI\_MEDIAAUDIOPLAYING\ USE\_TI\_MEDIACURRENTROUTE\ USE\_TI\_MEDIAVIBRATE\ USE\_TI\_MEDIABEEP\ USE TI MEDIASTARTMICROPHONEMONITOR\ USE TI MEDIASTOPMICROPHONEMONITOR\ USE TI MEDIAPEAKMICROPHONEPOWER\ USE TI MEDIAGETPEAKMICROPHONEPOWER\ USE TI MEDIAAVERAGEMICROPHONEPOWER\ USE\_TI\_MEDIAGETAVERAGEMICROPHONEPOWER [TRACE] export TI\_VERSION\=10.0.1 [TRACE] export TOOLCHAINS\=com.apple.dt.toolchain.XcodeDefault [TRACE] export TOOLCHAIN\_DIR\=/Applications/Xcode.app/Contents/ Developer/Toolchains/XcodeDefault.xctoolchain [TRACE] export TREAT\_MISSING\_BASELINES\_AS\_TEST\_FAILURES\=NO [TRACE] export TeamIdentifierPrefix\=5986PBC4G6. [TRACE] export UID\=501 [TRACE] export UNLOCALIZED\_RESOURCES\_FOLDER\_PATH\=Test.app [TRACE] export UNSTRIPPED\_PRODUCT\=NO

```
[TRACE] export USER\=trkas
[TRACE] export USER_APPS_DIR\=/Users/trkas/Applications
[TRACE] export USER_LIBRARY_DIR\=/Users/trkas/Library
[TRACE] export USE_DYNAMIC_NO_PIC\=YES
[TRACE] export USE_HEADERMAP\=YES
[TRACE] export USE_HEADER_SYMLINKS\=NO
[TRACE] export USE_LLVM_TARGET_TRIPLES\=YES
[TRACE] export USE_LLVM_TARGET_TRIPLES_FOR_CLANG\=YES
[TRACE] export USE_LLVM_TARGET_TRIPLES_FOR_LD\=YES
[TRACE] export USE_LLVM_TARGET_TRIPLES_FOR_TAPI\=YES
[TRACE] export VALIDATE_DEVELOPMENT_ASSET_PATHS\=YES_ERROR
[TRACE] export VALIDATE_PRODUCT\=NO
[TRACE] export VALIDATE_WORKSPACE\=YES
[TRACE] export VALID ARCHS\=arm64\ arm64e\ i386\ x86 64
[TRACE] export VERBOSE_PBXCP\=NO
[TRACE] export VERSIONPLIST_PATH\=Test.app/version.plist
[TRACE] export VERSION_INFO_BUILDER\=trkas
[TRACE] export VERSION_INFO_FILE\=Test_vers.c
[TRACE] export VERSION INFO STRING\=\"@\(\#\)PROGRAM:Test\ \
PROJECT:Test-\"
[TRACE] export WARNING_CFLAGS\=-Wno-arc-performSelector-leaks
[TRACE] export WRAPPER_EXTENSION\=app
[TRACE] export WRAPPER_NAME\=Test.app
[TRACE] export WRAPPER_SUFFIX\=.app
[TRACE] export WRAP_ASSET_PACKS_IN_SEPARATE_DIRECTORIES\=NO
[TRACE] export XCODE_APP_SUPPORT_DIR\=/Applications/Xcode.app/
Contents/Developer/Library/Xcode
[TRACE] export XCODE_PRODUCT_BUILD_VERSION\=12E507
[TRACE] export XCODE_VERSION_ACTUAL\=1251
[TRACE] export XCODE VERSION MAJOR\=1200
[TRACE] export XCODE_VERSION_MINOR\=1250
[TRACE] export XPCSERVICES_FOLDER_PATH\=Test.app/XPCServices
[TRACE] export YACC\=yacc
[TRACE] export arch\=undefined_arch
[TRACE] export variant\=normal
[TRACE] /bin/sh -c /Users/trkas/Documents/
Appcelerator_Studio_Workspace/Test/build/iphone/build/Intermediates/
Test.build/Debug-iphonesimulator/Test.build/
Script-000000000000000000000018.sh
[TRACE] 
[TRACE] Stripping frameworks
[TRACE] 
[TRACE] CopySwiftLibs /Users/trkas/Documents/
Appcelerator Studio Workspace/Test/build/iphone/build/Products/
Debug-iphonesimulator/Test.app (in target 'Test' from project 
'Test')
[TRACE] cd /Users/trkas/Documents/Appcelerator_Studio_Workspace/
Test/build/iphone
[TRACE] export CODESIGN_ALLOCATE\=/Applications/Xcode.app/
Contents/Developer/Toolchains/XcodeDefault.xctoolchain/usr/bin/
codesign_allocate
[TRACE] export DEVELOPER_DIR\=/Applications/Xcode.app/Contents/
Developer
[TRACE] export SDKROOT\=/Applications/Xcode.app/Contents/
```
Developer/Platforms/iPhoneSimulator.platform/Developer/SDKs/ iPhoneSimulator14.5.sdk

 $[TRACE]$  builtin-swiftStdLibTool --copy --verbose --sign - -scan-executable /Users/trkas/Documents/ Appcelerator\_Studio\_Workspace/Test/build/iphone/build/Products/ Debug-iphonesimulator/Test.app/Test --scan-folder /Users/trkas/ Documents/Appcelerator\_Studio\_Workspace/Test/build/iphone/build/ Products/Debug-iphonesimulator/Test.app/Frameworks --scan-folder / Users/trkas/Documents/Appcelerator\_Studio\_Workspace/Test/build/ iphone/build/Products/Debug-iphonesimulator/Test.app/PlugIns --scanfolder /Applications/Xcode.app/Contents/Developer/Platforms/ iPhoneSimulator.platform/Developer/SDKs/iPhoneSimulator14.5.sdk/ System/Library/Frameworks/CoreServices.framework --scan-folder / Applications/Xcode.app/Contents/Developer/Platforms/ iPhoneSimulator.platform/Developer/SDKs/iPhoneSimulator14.5.sdk/ System/Library/Frameworks/Contacts.framework --scan-folder / Applications/Xcode.app/Contents/Developer/Platforms/ iPhoneSimulator.platform/Developer/SDKs/iPhoneSimulator14.5.sdk/ System/Library/Frameworks/ContactsUI.framework --scan-folder / Applications/Xcode.app/Contents/Developer/Platforms/ iPhoneSimulator.platform/Developer/SDKs/iPhoneSimulator14.5.sdk/ System/Library/Frameworks/CoreMedia.framework --scan-folder / Applications/Xcode.app/Contents/Developer/Platforms/ iPhoneSimulator.platform/Developer/SDKs/iPhoneSimulator14.5.sdk/ System/Library/Frameworks/CoreMotion.framework --scan-folder / Applications/Xcode.app/Contents/Developer/Platforms/ iPhoneSimulator.platform/Developer/SDKs/iPhoneSimulator14.5.sdk/ System/Library/Frameworks/CoreText.framework --scan-folder / Applications/Xcode.app/Contents/Developer/Platforms/ iPhoneSimulator.platform/Developer/SDKs/iPhoneSimulator14.5.sdk/ System/Library/Frameworks/EventKit.framework --scan-folder / Applications/Xcode.app/Contents/Developer/Platforms/ iPhoneSimulator.platform/Developer/SDKs/iPhoneSimulator14.5.sdk/ System/Library/Frameworks/EventKitUI.framework --scan-folder / Applications/Xcode.app/Contents/Developer/Platforms/ iPhoneSimulator.platform/Developer/SDKs/iPhoneSimulator14.5.sdk/ System/Library/Frameworks/Security.framework --scan-folder / Applications/Xcode.app/Contents/Developer/Platforms/ iPhoneSimulator.platform/Developer/SDKs/iPhoneSimulator14.5.sdk/ System/Library/Frameworks/Foundation.framework --scan-folder / Applications/Xcode.app/Contents/Developer/Platforms/ iPhoneSimulator.platform/Developer/SDKs/iPhoneSimulator14.5.sdk/ System/Library/Frameworks/UIKit.framework --scan-folder / Applications/Xcode.app/Contents/Developer/Platforms/ iPhoneSimulator.platform/Developer/SDKs/iPhoneSimulator14.5.sdk/ System/Library/Frameworks/CoreGraphics.framework --scan-folder / Applications/Xcode.app/Contents/Developer/Platforms/ iPhoneSimulator.platform/Developer/SDKs/iPhoneSimulator14.5.sdk/ System/Library/Frameworks/CFNetwork.framework --scan-folder / Applications/Xcode.app/Contents/Developer/Platforms/ iPhoneSimulator.platform/Developer/SDKs/iPhoneSimulator14.5.sdk/ System/Library/Frameworks/CoreLocation.framework --scan-folder / Applications/Xcode.app/Contents/Developer/Platforms/ iPhoneSimulator.platform/Developer/SDKs/iPhoneSimulator14.5.sdk/

System/Library/Frameworks/MapKit.framework --scan-folder / Applications/Xcode.app/Contents/Developer/Platforms/ iPhoneSimulator.platform/Developer/SDKs/iPhoneSimulator14.5.sdk/ System/Library/Frameworks/MessageUI.framework --scan-folder / Applications/Xcode.app/Contents/Developer/Platforms/ iPhoneSimulator.platform/Developer/SDKs/iPhoneSimulator14.5.sdk/ System/Library/Frameworks/QuartzCore.framework --scan-folder / Applications/Xcode.app/Contents/Developer/Platforms/ iPhoneSimulator.platform/Developer/SDKs/iPhoneSimulator14.5.sdk/ System/Library/Frameworks/SystemConfiguration.framework --scanfolder /Applications/Xcode.app/Contents/Developer/Platforms/ iPhoneSimulator.platform/Developer/SDKs/iPhoneSimulator14.5.sdk/ System/Library/Frameworks/AudioToolbox.framework --scan-folder / Applications/Xcode.app/Contents/Developer/Platforms/ iPhoneSimulator.platform/Developer/SDKs/iPhoneSimulator14.5.sdk/ System/Library/Frameworks/MediaPlayer.framework --scan-folder / Applications/Xcode.app/Contents/Developer/Platforms/ iPhoneSimulator.platform/Developer/SDKs/iPhoneSimulator14.5.sdk/ System/Library/Frameworks/AVFoundation.framework --scan-folder / Users/trkas/Library/Application\ Support/Titanium/modules/iphone/ ti.qrcode/1.1.0/TiQrcode.framework --scan-folder /Users/trkas/ Library/Application\ Support/Titanium/modules/iphone/ti.qrcode/ 1.1.0/platform/QRCodeReader.framework --platform iphonesimulator - toolchain /Applications/Xcode.app/Contents/Developer/Toolchains/ XcodeDefault.xctoolchain --destination /Users/trkas/Documents/ Appcelerator\_Studio\_Workspace/Test/build/iphone/build/Products/ Debug-iphonesimulator/Test.app/Frameworks --strip-bitcode --stripbitcode-tool /Applications/Xcode.app/Contents/Developer/Toolchains/ XcodeDefault.xctoolchain/usr/bin/bitcode\_strip --emit-dependencyinfo /Users/trkas/Documents/Appcelerator\_Studio\_Workspace/Test/ build/iphone/build/Intermediates/Test.build/Debug-iphonesimulator/ Test.build/SwiftStdLibToolInputDependencies.dep [TRACE] libswiftMetal.dylib is up to date at /Users/trkas/Documents/ Appcelerator Studio Workspace/Test/build/iphone/build/Products/ Debug-iphonesimulator/Test.app/Frameworks/libswiftMetal.dylib [TRACE] libswiftCore.dylib is up to date at /Users/trkas/Documents/ Appcelerator\_Studio\_Workspace/Test/build/iphone/build/Products/ Debug-iphonesimulator/Test.app/Frameworks/libswiftCore.dylib [TRACE] libswiftCoreGraphics.dylib is up to date at /Users/trkas/ Documents/Appcelerator\_Studio\_Workspace/Test/build/iphone/build/ Products/Debug-iphonesimulator/Test.app/Frameworks/ libswiftCoreGraphics.dylib

[TRACE] libswiftDispatch.dylib is up to date at /Users/trkas/ Documents/Appcelerator\_Studio\_Workspace/Test/build/iphone/build/ Products/Debug-iphonesimulator/Test.app/Frameworks/ libswiftDispatch.dylib

[TRACE] libswiftUIKit.dylib is up to date at /Users/trkas/Documents/ Appcelerator\_Studio\_Workspace/Test/build/iphone/build/Products/ Debug-iphonesimulator/Test.app/Frameworks/libswiftUIKit.dylib [TRACE] libswiftObjectiveC.dylib is up to date at /Users/trkas/ Documents/Appcelerator\_Studio\_Workspace/Test/build/iphone/build/ Products/Debug-iphonesimulator/Test.app/Frameworks/ libswiftObjectiveC.dylib [TRACE] libswiftos.dylib is up to date at /Users/trkas/Documents/

Appcelerator Studio Workspace/Test/build/iphone/build/Products/ Debug-iphonesimulator/Test.app/Frameworks/libswiftos.dylib [TRACE] libswiftDarwin.dylib is up to date at /Users/trkas/ Documents/Appcelerator\_Studio\_Workspace/Test/build/iphone/build/

Products/Debug-iphonesimulator/Test.app/Frameworks/ libswiftDarwin.dylib

[TRACE] libswiftCoreFoundation.dylib is up to date at /Users/trkas/ Documents/Appcelerator\_Studio\_Workspace/Test/build/iphone/build/ Products/Debug-iphonesimulator/Test.app/Frameworks/ libswiftCoreFoundation.dylib

[TRACE] libswiftQuartzCore.dylib is up to date at /Users/trkas/ Documents/Appcelerator\_Studio\_Workspace/Test/build/iphone/build/ Products/Debug-iphonesimulator/Test.app/Frameworks/ libswiftQuartzCore.dylib

[TRACE] libswiftCoreImage.dylib is up to date at /Users/trkas/ Documents/Appcelerator\_Studio\_Workspace/Test/build/iphone/build/ Products/Debug-iphonesimulator/Test.app/Frameworks/ libswiftCoreImage.dylib

[TRACE] libswiftFoundation.dylib is up to date at /Users/trkas/ Documents/Appcelerator\_Studio\_Workspace/Test/build/iphone/build/

Products/Debug-iphonesimulator/Test.app/Frameworks/

libswiftFoundation.dylib

[TRACE] libswiftCoreLocation.dylib is up to date at /Users/trkas/ Documents/Appcelerator\_Studio\_Workspace/Test/build/iphone/build/ Products/Debug-iphonesimulator/Test.app/Frameworks/

libswiftCoreLocation.dylib

[TRACE] Probing signature of /Users/trkas/Documents/ Appcelerator Studio Workspace/Test/build/iphone/build/Products/ Debug-iphonesimulator/Test.app/Frameworks/libswiftMetal.dylib [TRACE] /usr/bin/codesign -r- --display /Users/trkas/Documents/ Appcelerator Studio Workspace/Test/build/iphone/build/Products/ Debug-iphonesimulator/Test.app/Frameworks/libswiftMetal.dylib [TRACE] Codesigning /Users/trkas/Documents/

Appcelerator Studio Workspace/Test/build/iphone/build/Products/ Debug-iphonesimulator/Test.app/Frameworks/libswiftMetal.dylib [TRACE] /usr/bin/codesign --force --sign - --verbose /Users/trkas/ Documents/Appcelerator\_Studio\_Workspace/Test/build/iphone/build/ Products/Debug-iphonesimulator/Test.app/Frameworks/ libswiftMetal.dylib

[TRACE] Probing signature of /Users/trkas/Documents/ Appcelerator\_Studio\_Workspace/Test/build/iphone/build/Products/ Debug-iphonesimulator/Test.app/Frameworks/libswiftMetal.dylib [TRACE] /usr/bin/codesign -r- --display /Users/trkas/Documents/ Appcelerator Studio Workspace/Test/build/iphone/build/Products/ Debug-iphonesimulator/Test.app/Frameworks/libswiftMetal.dylib [TRACE] Code signature of /Users/trkas/Documents/

Appcelerator\_Studio\_Workspace/Test/build/iphone/build/Products/ Debug-iphonesimulator/Test.app/Frameworks/libswiftMetal.dylib is unchanged; keeping original

[TRACE] Probing signature of /Users/trkas/Documents/ Appcelerator\_Studio\_Workspace/Test/build/iphone/build/Products/ Debug-iphonesimulator/Test.app/Frameworks/libswiftCore.dylib [TRACE] /usr/bin/codesign -r- --display /Users/trkas/Documents/ Appcelerator\_Studio\_Workspace/Test/build/iphone/build/Products/

Debug-iphonesimulator/Test.app/Frameworks/libswiftCore.dylib [TRACE] Probing signature of /Users/trkas/Documents/ Appcelerator\_Studio\_Workspace/Test/build/iphone/build/Products/ Debug-iphonesimulator/Test.app/Frameworks/libswiftCoreGraphics.dylib [TRACE] /usr/bin/codesign -r- --display /Users/trkas/Documents/ Appcelerator Studio Workspace/Test/build/iphone/build/Products/ Debug-iphonesimulator/Test.app/Frameworks/libswiftCoreGraphics.dylib [TRACE] Probing signature of /Users/trkas/Documents/ Appcelerator\_Studio\_Workspace/Test/build/iphone/build/Products/ Debug-iphonesimulator/Test.app/Frameworks/ libswiftCoreFoundation.dylib [TRACE] /usr/bin/codesign -r- --display /Users/trkas/Documents/ Appcelerator\_Studio\_Workspace/Test/build/iphone/build/Products/ Debug-iphonesimulator/Test.app/Frameworks/ libswiftCoreFoundation.dylib [TRACE] Probing signature of /Users/trkas/Documents/ Appcelerator Studio Workspace/Test/build/iphone/build/Products/ Debug-iphonesimulator/Test.app/Frameworks/libswiftObjectiveC.dylib [TRACE] /usr/bin/codesign -r- --display /Users/trkas/Documents/ Appcelerator\_Studio\_Workspace/Test/build/iphone/build/Products/ Debug-iphonesimulator/Test.app/Frameworks/libswiftObjectiveC.dylib [TRACE] Probing signature of /Users/trkas/Documents/ Appcelerator\_Studio\_Workspace/Test/build/iphone/build/Products/ Debug-iphonesimulator/Test.app/Frameworks/libswiftDarwin.dylib [TRACE] /usr/bin/codesign -r- --display /Users/trkas/Documents/ Appcelerator\_Studio\_Workspace/Test/build/iphone/build/Products/ Debug-iphonesimulator/Test.app/Frameworks/libswiftDarwin.dylib [TRACE] Probing signature of /Users/trkas/Documents/ Appcelerator\_Studio\_Workspace/Test/build/iphone/build/Products/ Debug-iphonesimulator/Test.app/Frameworks/libswiftUIKit.dylib [TRACE] /usr/bin/codesign -r- --display /Users/trkas/Documents/ Appcelerator\_Studio\_Workspace/Test/build/iphone/build/Products/ Debug-iphonesimulator/Test.app/Frameworks/libswiftUIKit.dylib [TRACE] Probing signature of /Users/trkas/Documents/ Appcelerator\_Studio\_Workspace/Test/build/iphone/build/Products/ Debug-iphonesimulator/Test.app/Frameworks/libswiftDispatch.dylib [TRACE] /usr/bin/codesign -r- --display /Users/trkas/Documents/ Appcelerator\_Studio\_Workspace/Test/build/iphone/build/Products/ Debug-iphonesimulator/Test.app/Frameworks/libswiftDispatch.dylib [TRACE] Probing signature of /Users/trkas/Documents/ Appcelerator\_Studio\_Workspace/Test/build/iphone/build/Products/ Debug-iphonesimulator/Test.app/Frameworks/libswiftos.dylib [TRACE] /usr/bin/codesign -r- --display /Users/trkas/Documents/ Appcelerator Studio Workspace/Test/build/iphone/build/Products/ Debug-iphonesimulator/Test.app/Frameworks/libswiftos.dylib [TRACE] Codesigning /Users/trkas/Documents/ Appcelerator\_Studio\_Workspace/Test/build/iphone/build/Products/ Debug-iphonesimulator/Test.app/Frameworks/libswiftCoreGraphics.dylib [TRACE] /usr/bin/codesign --force --sign - --verbose /Users/trkas/ Documents/Appcelerator\_Studio\_Workspace/Test/build/iphone/build/ Products/Debug-iphonesimulator/Test.app/Frameworks/ libswiftCoreGraphics.dylib [TRACE] Codesigning /Users/trkas/Documents/ Appcelerator\_Studio\_Workspace/Test/build/iphone/build/Products/

Debug-iphonesimulator/Test.app/Frameworks/

libswiftCoreFoundation.dylib

 $[TRACE]$  /usr/bin/codesign --force --sign - --verbose /Users/trkas/ Documents/Appcelerator\_Studio\_Workspace/Test/build/iphone/build/ Products/Debug-iphonesimulator/Test.app/Frameworks/

libswiftCoreFoundation.dylib

[TRACE] Codesigning /Users/trkas/Documents/

Appcelerator\_Studio\_Workspace/Test/build/iphone/build/Products/ Debug-iphonesimulator/Test.app/Frameworks/libswiftDarwin.dylib [TRACE] /usr/bin/codesign --force --sign - --verbose /Users/trkas/ Documents/Appcelerator\_Studio\_Workspace/Test/build/iphone/build/ Products/Debug-iphonesimulator/Test.app/Frameworks/

libswiftDarwin.dylib

[TRACE] Codesigning /Users/trkas/Documents/

Appcelerator\_Studio\_Workspace/Test/build/iphone/build/Products/ Debug-iphonesimulator/Test.app/Frameworks/libswiftObjectiveC.dylib [TRACE] /usr/bin/codesign --force --sign - --verbose /Users/trkas/ Documents/Appcelerator\_Studio\_Workspace/Test/build/iphone/build/ Products/Debug-iphonesimulator/Test.app/Frameworks/

libswiftObjectiveC.dylib

[TRACE] Codesigning /Users/trkas/Documents/

Appcelerator\_Studio\_Workspace/Test/build/iphone/build/Products/ Debug-iphonesimulator/Test.app/Frameworks/libswiftCore.dylib [TRACE] /usr/bin/codesign --force --sign - --verbose /Users/trkas/ Documents/Appcelerator\_Studio\_Workspace/Test/build/iphone/build/ Products/Debug-iphonesimulator/Test.app/Frameworks/ libswiftCore.dylib

[TRACE] Codesigning /Users/trkas/Documents/

Appcelerator\_Studio\_Workspace/Test/build/iphone/build/Products/ Debug-iphonesimulator/Test.app/Frameworks/libswiftDispatch.dylib [TRACE] /usr/bin/codesign --force --sign - --verbose /Users/trkas/ Documents/Appcelerator\_Studio\_Workspace/Test/build/iphone/build/ Products/Debug-iphonesimulator/Test.app/Frameworks/

libswiftDispatch.dylib

[TRACE] Codesigning /Users/trkas/Documents/

Appcelerator\_Studio\_Workspace/Test/build/iphone/build/Products/ Debug-iphonesimulator/Test.app/Frameworks/libswiftos.dylib [TRACE] /usr/bin/codesign --force --sign - --verbose /Users/trkas/ Documents/Appcelerator\_Studio\_Workspace/Test/build/iphone/build/ Products/Debug-iphonesimulator/Test.app/Frameworks/libswiftos.dylib [TRACE] Codesigning /Users/trkas/Documents/

Appcelerator Studio Workspace/Test/build/iphone/build/Products/ Debug-iphonesimulator/Test.app/Frameworks/libswiftUIKit.dylib [TRACE] /usr/bin/codesign --force --sign - --verbose /Users/trkas/ Documents/Appcelerator\_Studio\_Workspace/Test/build/iphone/build/ Products/Debug-iphonesimulator/Test.app/Frameworks/ libswiftUIKit.dylib

[TRACE] Probing signature of /Users/trkas/Documents/ Appcelerator Studio Workspace/Test/build/iphone/build/Products/ Debug-iphonesimulator/Test.app/Frameworks/libswiftObjectiveC.dylib [TRACE] /usr/bin/codesign -r- --display /Users/trkas/Documents/ Appcelerator\_Studio\_Workspace/Test/build/iphone/build/Products/ Debug-iphonesimulator/Test.app/Frameworks/libswiftObjectiveC.dylib [TRACE] Code signature of /Users/trkas/Documents/

Appcelerator Studio Workspace/Test/build/iphone/build/Products/ Debug-iphonesimulator/Test.app/Frameworks/libswiftObjectiveC.dylib is unchanged; keeping original

[TRACE] Probing signature of /Users/trkas/Documents/ Appcelerator\_Studio\_Workspace/Test/build/iphone/build/Products/ Debug-iphonesimulator/Test.app/Frameworks/libswiftQuartzCore.dylib [TRACE] /usr/bin/codesign -r- --display /Users/trkas/Documents/ Appcelerator\_Studio\_Workspace/Test/build/iphone/build/Products/ Debug-iphonesimulator/Test.app/Frameworks/libswiftQuartzCore.dylib [TRACE] Probing signature of /Users/trkas/Documents/ Appcelerator\_Studio\_Workspace/Test/build/iphone/build/Products/ Debug-iphonesimulator/Test.app/Frameworks/libswiftos.dylib [TRACE] /usr/bin/codesign -r- --display /Users/trkas/Documents/ Appcelerator\_Studio\_Workspace/Test/build/iphone/build/Products/ Debug-iphonesimulator/Test.app/Frameworks/libswiftos.dylib [TRACE] Probing signature of /Users/trkas/Documents/ Appcelerator Studio Workspace/Test/build/iphone/build/Products/ Debug-iphonesimulator/Test.app/Frameworks/libswiftCoreGraphics.dylib [TRACE] /usr/bin/codesign -r- --display /Users/trkas/Documents/ Appcelerator\_Studio\_Workspace/Test/build/iphone/build/Products/ Debug-iphonesimulator/Test.app/Frameworks/libswiftCoreGraphics.dylib [TRACE] Probing signature of /Users/trkas/Documents/ Appcelerator\_Studio\_Workspace/Test/build/iphone/build/Products/ Debug-iphonesimulator/Test.app/Frameworks/ libswiftCoreFoundation.dylib [TRACE] /usr/bin/codesign -r- --display /Users/trkas/Documents/ Appcelerator\_Studio\_Workspace/Test/build/iphone/build/Products/ Debug-iphonesimulator/Test.app/Frameworks/ libswiftCoreFoundation.dylib [TRACE] Probing signature of /Users/trkas/Documents/ Appcelerator\_Studio\_Workspace/Test/build/iphone/build/Products/ Debug-iphonesimulator/Test.app/Frameworks/libswiftUIKit.dylib [TRACE] /usr/bin/codesign -r- --display /Users/trkas/Documents/ Appcelerator Studio Workspace/Test/build/iphone/build/Products/ Debug-iphonesimulator/Test.app/Frameworks/libswiftUIKit.dylib [TRACE] Code signature of /Users/trkas/Documents/ Appcelerator\_Studio\_Workspace/Test/build/iphone/build/Products/ Debug-iphonesimulator/Test.app/Frameworks/libswiftos.dylib is unchanged; keeping original [TRACE] Probing signature of /Users/trkas/Documents/ Appcelerator\_Studio\_Workspace/Test/build/iphone/build/Products/ Debug-iphonesimulator/Test.app/Frameworks/libswiftDispatch.dylib [TRACE] /usr/bin/codesign -r- --display /Users/trkas/Documents/ Appcelerator Studio Workspace/Test/build/iphone/build/Products/ Debug-iphonesimulator/Test.app/Frameworks/libswiftDispatch.dylib [TRACE] Code signature of /Users/trkas/Documents/ Appcelerator\_Studio\_Workspace/Test/build/iphone/build/Products/ Debug-iphonesimulator/Test.app/Frameworks/ libswiftCoreFoundation.dylib is unchanged; keeping original [TRACE] Probing signature of /Users/trkas/Documents/ Appcelerator\_Studio\_Workspace/Test/build/iphone/build/Products/ Debug-iphonesimulator/Test.app/Frameworks/libswiftDarwin.dylib [TRACE] /usr/bin/codesign -r- --display /Users/trkas/Documents/

Appcelerator\_Studio\_Workspace/Test/build/iphone/build/Products/

Debug-iphonesimulator/Test.app/Frameworks/libswiftDarwin.dylib [TRACE] Code signature of /Users/trkas/Documents/ Appcelerator\_Studio\_Workspace/Test/build/iphone/build/Products/ Debug-iphonesimulator/Test.app/Frameworks/libswiftCoreGraphics.dylib is unchanged; keeping original [TRACE] Codesigning /Users/trkas/Documents/ Appcelerator\_Studio\_Workspace/Test/build/iphone/build/Products/ Debug-iphonesimulator/Test.app/Frameworks/libswiftQuartzCore.dylib [TRACE] /usr/bin/codesign --force --sign - --verbose /Users/trkas/ Documents/Appcelerator\_Studio\_Workspace/Test/build/iphone/build/ Products/Debug-iphonesimulator/Test.app/Frameworks/ libswiftQuartzCore.dylib [TRACE] Probing signature of /Users/trkas/Documents/ Appcelerator\_Studio\_Workspace/Test/build/iphone/build/Products/ Debug-iphonesimulator/Test.app/Frameworks/libswiftCoreImage.dylib [TRACE] /usr/bin/codesign -r- --display /Users/trkas/Documents/ Appcelerator Studio Workspace/Test/build/iphone/build/Products/ Debug-iphonesimulator/Test.app/Frameworks/libswiftCoreImage.dylib [TRACE] Probing signature of /Users/trkas/Documents/ Appcelerator\_Studio\_Workspace/Test/build/iphone/build/Products/ Debug-iphonesimulator/Test.app/Frameworks/libswiftFoundation.dylib [TRACE] /usr/bin/codesign -r- --display /Users/trkas/Documents/ Appcelerator\_Studio\_Workspace/Test/build/iphone/build/Products/ Debug-iphonesimulator/Test.app/Frameworks/libswiftFoundation.dylib [TRACE] Probing signature of /Users/trkas/Documents/ Appcelerator\_Studio\_Workspace/Test/build/iphone/build/Products/ Debug-iphonesimulator/Test.app/Frameworks/libswiftCoreLocation.dylib [TRACE] /usr/bin/codesign -r- --display /Users/trkas/Documents/ Appcelerator\_Studio\_Workspace/Test/build/iphone/build/Products/ Debug-iphonesimulator/Test.app/Frameworks/libswiftCoreLocation.dylib [TRACE] Code signature of /Users/trkas/Documents/ Appcelerator\_Studio\_Workspace/Test/build/iphone/build/Products/ Debug-iphonesimulator/Test.app/Frameworks/libswiftUIKit.dylib is unchanged; keeping original [TRACE] Code signature of /Users/trkas/Documents/ Appcelerator\_Studio\_Workspace/Test/build/iphone/build/Products/ Debug-iphonesimulator/Test.app/Frameworks/libswiftDarwin.dylib is unchanged; keeping original [TRACE] Code signature of /Users/trkas/Documents/ Appcelerator\_Studio\_Workspace/Test/build/iphone/build/Products/ Debug-iphonesimulator/Test.app/Frameworks/libswiftDispatch.dylib is unchanged; keeping original [TRACE] Codesigning /Users/trkas/Documents/ Appcelerator\_Studio\_Workspace/Test/build/iphone/build/Products/ Debug-iphonesimulator/Test.app/Frameworks/libswiftFoundation.dylib [TRACE] /usr/bin/codesign --force --sign - --verbose /Users/trkas/ Documents/Appcelerator\_Studio\_Workspace/Test/build/iphone/build/ Products/Debug-iphonesimulator/Test.app/Frameworks/ libswiftFoundation.dylib [TRACE] Codesigning /Users/trkas/Documents/ Appcelerator\_Studio\_Workspace/Test/build/iphone/build/Products/ Debug-iphonesimulator/Test.app/Frameworks/libswiftCoreLocation.dylib  $[TRACE]$  /usr/bin/codesign --force --sign - --verbose /Users/trkas/ Documents/Appcelerator\_Studio\_Workspace/Test/build/iphone/build/

Products/Debug-iphonesimulator/Test.app/Frameworks/ libswiftCoreLocation.dylib [TRACE] Codesigning /Users/trkas/Documents/

Appcelerator\_Studio\_Workspace/Test/build/iphone/build/Products/ Debug-iphonesimulator/Test.app/Frameworks/libswiftCoreImage.dylib [TRACE] /usr/bin/codesign --force --sign - --verbose /Users/trkas/ Documents/Appcelerator\_Studio\_Workspace/Test/build/iphone/build/ Products/Debug-iphonesimulator/Test.app/Frameworks/ libswiftCoreImage.dylib [TRACE] Probing signature of /Users/trkas/Documents/ Appcelerator\_Studio\_Workspace/Test/build/iphone/build/Products/ Debug-iphonesimulator/Test.app/Frameworks/libswiftQuartzCore.dylib [TRACE] /usr/bin/codesign -r- --display /Users/trkas/Documents/ Appcelerator\_Studio\_Workspace/Test/build/iphone/build/Products/ Debug-iphonesimulator/Test.app/Frameworks/libswiftQuartzCore.dylib [TRACE] Code signature of /Users/trkas/Documents/ Appcelerator Studio Workspace/Test/build/iphone/build/Products/ Debug-iphonesimulator/Test.app/Frameworks/libswiftQuartzCore.dylib is unchanged; keeping original [TRACE] Probing signature of /Users/trkas/Documents/ Appcelerator Studio Workspace/Test/build/iphone/build/Products/ Debug-iphonesimulator/Test.app/Frameworks/libswiftCoreImage.dylib [TRACE] /usr/bin/codesign -r- --display /Users/trkas/Documents/ Appcelerator\_Studio\_Workspace/Test/build/iphone/build/Products/ Debug-iphonesimulator/Test.app/Frameworks/libswiftCoreImage.dylib [TRACE] Probing signature of /Users/trkas/Documents/ Appcelerator\_Studio\_Workspace/Test/build/iphone/build/Products/ Debug-iphonesimulator/Test.app/Frameworks/libswiftCoreLocation.dylib [TRACE] /usr/bin/codesign -r- --display /Users/trkas/Documents/ Appcelerator\_Studio\_Workspace/Test/build/iphone/build/Products/ Debug-iphonesimulator/Test.app/Frameworks/libswiftCoreLocation.dylib [TRACE] Code signature of /Users/trkas/Documents/ Appcelerator\_Studio\_Workspace/Test/build/iphone/build/Products/ Debug-iphonesimulator/Test.app/Frameworks/libswiftCoreImage.dylib is unchanged; keeping original [TRACE] Code signature of /Users/trkas/Documents/ Appcelerator\_Studio\_Workspace/Test/build/iphone/build/Products/ Debug-iphonesimulator/Test.app/Frameworks/libswiftCoreLocation.dylib is unchanged; keeping original [TRACE] Probing signature of /Users/trkas/Documents/ Appcelerator\_Studio\_Workspace/Test/build/iphone/build/Products/ Debug-iphonesimulator/Test.app/Frameworks/libswiftFoundation.dylib [TRACE] /usr/bin/codesign -r- --display /Users/trkas/Documents/ Appcelerator Studio Workspace/Test/build/iphone/build/Products/ Debug-iphonesimulator/Test.app/Frameworks/libswiftFoundation.dylib [TRACE] Code signature of /Users/trkas/Documents/ Appcelerator\_Studio\_Workspace/Test/build/iphone/build/Products/ Debug-iphonesimulator/Test.app/Frameworks/libswiftFoundation.dylib is unchanged; keeping original [TRACE] Probing signature of /Users/trkas/Documents/ Appcelerator\_Studio\_Workspace/Test/build/iphone/build/Products/ Debug-iphonesimulator/Test.app/Frameworks/libswiftCore.dylib [TRACE] /usr/bin/codesign -r- --display /Users/trkas/Documents/

Appcelerator\_Studio\_Workspace/Test/build/iphone/build/Products/

unchanged; keeping original [TRACE] [TRACE] GenerateDSYMFile /Users/trkas/Documents/ Appcelerator\_Studio\_Workspace/Test/build/iphone/build/Products/ Debug-iphonesimulator/Test.app.dSYM /Users/trkas/Documents/ Appcelerator\_Studio\_Workspace/Test/build/iphone/build/Products/ Debug-iphonesimulator/Test.app/Test (in target 'Test' from project 'Test') [TRACE] cd /Users/trkas/Documents/Appcelerator\_Studio\_Workspace/ Test/build/iphone [TRACE] /Applications/Xcode.app/Contents/Developer/Toolchains/ XcodeDefault.xctoolchain/usr/bin/dsymutil /Users/trkas/Documents/ Appcelerator Studio Workspace/Test/build/iphone/build/Products/ Debug-iphonesimulator/Test.app/Test -o /Users/trkas/Documents/ Appcelerator Studio Workspace/Test/build/iphone/build/Products/ Debug-iphonesimulator/Test.app.dSYM [TRACE] [TRACE] CodeSign /Users/trkas/Documents/ Appcelerator Studio Workspace/Test/build/iphone/build/Products/ Debug-iphonesimulator/Test.app (in target 'Test' from project 'Test') [TRACE] cd /Users/trkas/Documents/Appcelerator Studio Workspace/ Test/build/iphone [TRACE] export CODESIGN\_ALLOCATE\=/Applications/Xcode.app/ Contents/Developer/Toolchains/XcodeDefault.xctoolchain/usr/bin/ codesign\_allocate [TRACE] [TRACE] Signing Identity: "-" [TRACE] [TRACE] /usr/bin/codesign --force --sign - --entitlements / Users/trkas/Documents/Appcelerator\_Studio\_Workspace/Test/build/ iphone/build/Intermediates/Test.build/Debug-iphonesimulator/ Test.build/Test.app.xcent --timestamp\=none /Users/trkas/Documents/ Appcelerator\_Studio\_Workspace/Test/build/iphone/build/Products/ Debug-iphonesimulator/Test.app [TRACE] [TRACE] \*\* BUILD SUCCEEDED \*\* [INFO] Finished building the application in 16s 450ms [INFO] Launching iOS Simulator [TRACE] [ioslib] Selected iOS Simulator: iPhone 12 Pro Max [TRACE] [ioslib] UDID = 2A813B52-030B-4C62-AB7D-4972B4FFE10D  $[TRACE] [ioslib] 10S = 14.5$ [TRACE] [ioslib] Autoselected Xcode: 12.5.1 [TRACE] [ioslib] Checking if the simulator /Applications/Xcode.app/ Contents/Developer/Applications/Simulator.app/Contents/MacOS/ Simulator is already running [TRACE] [ioslib] Simulator is running (pid 67826) [TRACE] [ioslib] Getting all running simulator runtimes [TRACE] [ioslib] Waiting for simulator to boot... [TRACE] [ioslib] Simulator is booted!

Debug-iphonesimulator/Test.app/Frameworks/libswiftCore.dylib

Appcelerator\_Studio\_Workspace/Test/build/iphone/build/Products/ Debug-iphonesimulator/Test.app/Frameworks/libswiftCore.dylib is

[TRACE] Code signature of /Users/trkas/Documents/

```
[TRACE] [ioslib] iPhone 12 Pro Max Simulator already running with 
the correct UDID
[TRACE] [ioslib] Tailing iPhone 12 Pro Max Simulator system log: /
Users/trkas/Library/Logs/CoreSimulator/2A813B52-030B-4C62-
AB7D-4972B4FFE10D/system.log
[TRACE] [ioslib] Running: osascript "/Users/trkas/Library/
Application Support/Titanium/mobilesdk/osx/10.0.1.GA/node_modules/
ioslib/lib/sim_focus.scpt" "Simulator"
[TRACE] [ioslib] iPhone 12 Pro Max Simulator successfully focused
[TRACE] [ioslib] Installing the app
[TRACE] [ioslib] App launched
[TRACE] [Test] assertion failed: 20G95 18E182: libxpc.dylib + 50305 
[454053CA-B690-3B99-BE31-2369B04EA493]: 0x7d
[TRACE] [ioslib] Found application log file: /Users/trkas/Library/
Developer/CoreSimulator/Devices/2A813B52-030B-4C62-
AB7D-4972B4FFE10D/data/Containers/Data/Application/
93681F28-1C97-40E1-937D-18BF8B013C81/Documents/6c21a678-
e711-4f28-9111-f4f21795cdc9.log
-- Start simulator log 
-------------------------------------------------------
```
[DEBUG] Reading stylesheet from: /Users/trkas/Library/Developer/ CoreSimulator/Devices/2A813B52-030B-4C62-AB7D-4972B4FFE10D/data/ Containers/Bundle/Application/9D19DEA7-A7E6-477C-91EB-5C91102B66AE/ Test.app/stylesheet.plist

[DEBUG] You've implemented -[<UIApplicationDelegate> application:performFetchWithCompletionHandler:], but you still need to add "fetch" to the list of your supported UIBackgroundModes in your Info.plist.

[DEBUG] You've implemented -[<UIApplicationDelegate> application:didReceiveRemoteNotification:fetchCompletionHandler:], but you still need to add "remote-notification" to the list of your supported UIBackgroundModes in your Info.plist.

[DEBUG] APSAnalytics: Initialization started... [INFO] Test 1.0 (Powered by Titanium 10.0.1.98847ff103) [INFO] Application started

[DEBUG] APSAnalytics: Attempting to send 2 analytics event(s)

[TRACE] updating tiapp metadata with Appcelerator Platform...

[INFO] APSAnalytics: Successfully sent 2 stored event(s) [INFO] click!

[TRACE] Uploaded tiapp metadata with Appcelerator Platform!